# FINALI 460510.001-JIY<br>
FINALI 460510.001-JIY<br> **CAHAJIOB T**<br> **CAHAJIOB T**<br> **CAHAJIOB T**<br> **CAHAJIOB T**<br> **PE**<br> **CAHAJIOB T**<br> **CAHAJIOB T**<br> **PE**<br> **PE**<br> **PE**<br> **PE FIMALI 460510.001.7IV**<br> **MITARATIA 460510.001.7IV**<br> **AITIARATTY**<br> **EXILAJIOB TE.TEGOOIINI, 1**<br> **IEFFEДАЧИ ДА1**<br> **IEFFEДАЧИ ДА1**<br> **IEFFEДАЧИ ДА1**<br> **IEFFEДАЧИ ДА1**<br> **EXILEÑ10Й ЗАЩ**<br> **EXILEÑ10Й ЗАЩ**<br> **EXILEÑ10Й ЗАЩ**<br> **EXILE FRACT 40510001.TV<br>
FRACT 40510001.TV<br>
THE TELEVISION OF ALTERATIVE AND ALTERATIVE CONTRATION CELEBODITIES,<br>
EXIELADID TELEGODITIES, AUDITARINAL PELEMENT AATIDISK,<br>
PELEMENT AATIDISK, PELEMENT CHITHA-ILOB KOMAHA PELEMENT C SMD TECHNOLOGYPERE (AMERICAN SUBATIVEA)**<br>
MITARATYPA<br>
MITARATYPA<br>
MEPERANIDRI TECHNOLOGYME (METERIA COMATILER)<br>
PEREDICO BALLITERIA COMATING<br>
CAKCT PSITA «JHHIHS-LL»<br>
PYROBOLCING AGO BORELLYSTROME.<br>
PYROBOLCING AGO BORELL **EXHAJIOB TEJEOOHIMA, TEJEMEXAHIKKI,**<br>
IEPEДAЧИ ДАННЫХ,<br>
IEPEДAЧИ ДАННЫХ,<br>
TEJEPINO 3 ЗАЩИТЫ И<br>
TEJEPINO 3 ЗАЩИТЫ И ПОТИВОАВАРИЙНОЙ АВТОМАТИКИ<br>
«ИННИЯ-IL»<br>
(АКСТ РЗПА «ЛИНИЯ-IL»)<br>
Руководство по эксплуатации.<br>
Уководство п AIIII APATYPA<br>DECOUNI I, TEJEMEXAHIKKI,<br>EPEДАЧИ ДАННЫХ,<br>HЫХ СИГНАЛОВ КОМАНД<br>IEЙНОЙ ЗАЩИТЫ И<br>BAPUЙНОЙ АВТОМАТИКИ<br>«ЛИНИЯ-Ц»<br>СТ РЗПА «ЛИНИЯ-Ц»)<br>ОДСТВО по эксплуатации.<br>Часть 7. Книга 1<br>MAIL460516.001 РЭ6.1<br>MAIL460516.001 РЭ6 EJIEMEXAHHKH,<br>HbIX,<br>OB KOMAHД<br>ATLI H<br>ISTOMATHKH<br>MH-IL»)<br>IVATAIUM.<br>KOHФHTYPHDOBAHHO<br>A 1<br>P36.1<br>P36.1 **АППАРАТУРА КАНАЛОВ ТЕЛЕФОНИИ, ТЕЛЕМЕХАНИКИ, ПЕРЕДАЧИ ДАННЫХ, ДИСКРЕТНЫХ СИГНАЛОВ КОМАНД РЕЛЕЙНОЙ ЗАЩИТЫ И ПРОТИВОАВАРИЙНОЙ АВТОМАТИКИ «ЛИНИЯ-Ц» (АКСТ РЗПА «ЛИНИЯ-Ц»)**

**Руководство по эксплуатации. Руководство администратора по конфигурированию**

> **Часть 7. Книга 1 НМАЦ.460516.001 РЭ6.1**

*SMD Technology*

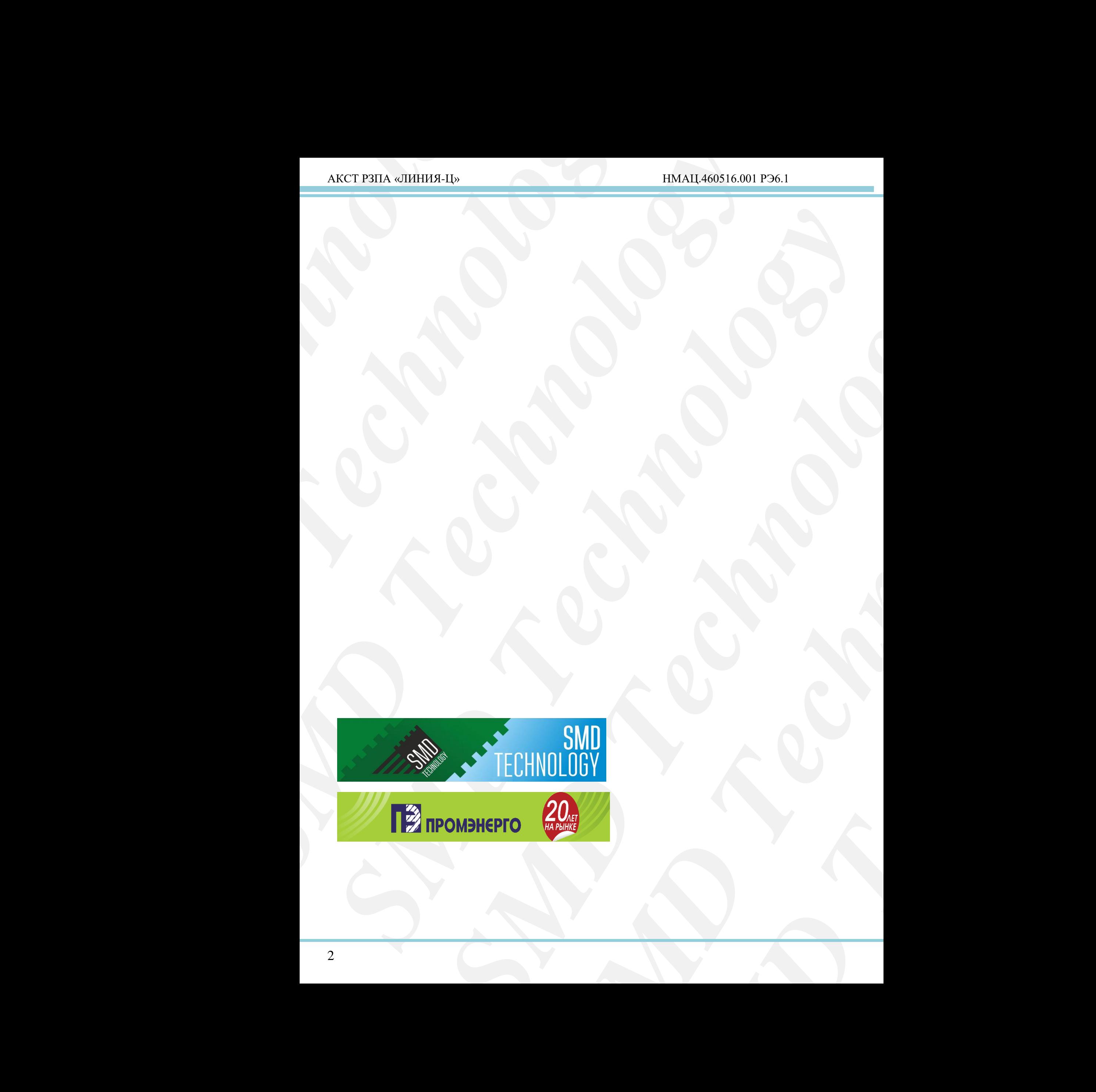

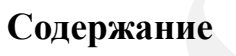

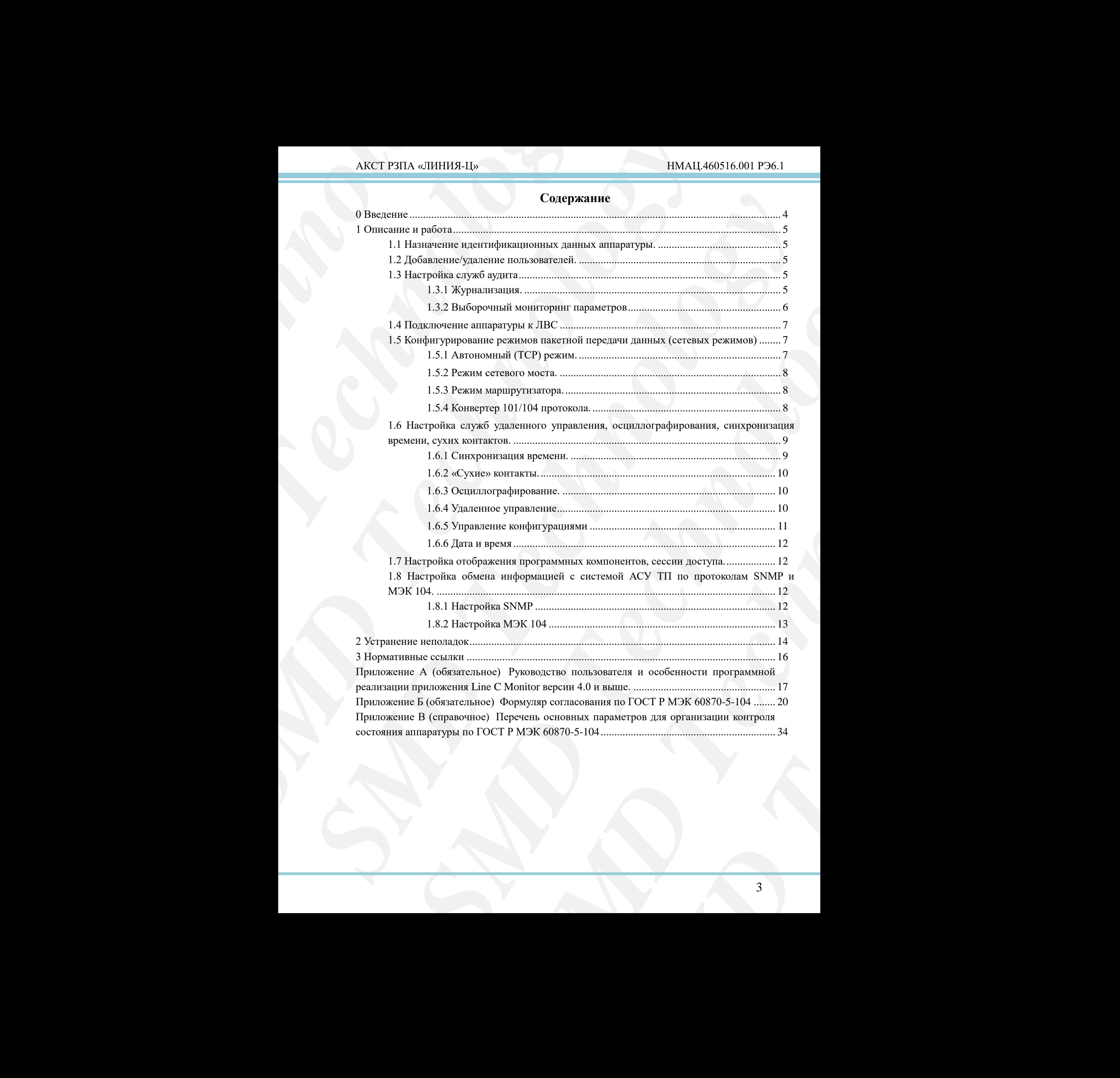

#### АКСТ РЗПА «ЛИНИЯ-Ц» НМАЦ.460516.001 РЭ6.1

#### **0 Введение**

<span id="page-3-0"></span>Настоящее руководство по администрированию предназначено для технического персонала, осуществляющего администрирование сетевых подключений аппаратуры, настройку ПО для персонала, работы с сетевым оборудованием, а также специалистов по информационной безопасности, работающих в сфере энергетики.

Данное руководство содержит общую информацию о разделе «*Администрирование*» службы управления аппаратуры АКСТ РЗПА «ЛИНИЯ-Ц», доступный только пользователям с уровнем доступа «Администратор».

Администратором по умолчанию является пользователь «admin» с паролем «12345678», данный пароль по окончанию пусконаладочных работ необходимо изменить, подробнее смотрите 1.2.

Раздел установочных страниц «*Администрирование*» содержит:

- идентификационные данные аппаратуры;
- функции добавления/удаления пользователей;
- настройки служб аудита;
- данные подключения аппаратуры к ЛВС;
- функции конфигурирования сетевых сервисов;
- настройки служб удаленного управления, осциллографирования, синхронизация времени;
- настройки отображения программных компонентов службы управления;
	- настройки обмена информацией с системой АСУ ТП по протоколам SNMP и МЭК 104.

 $\begin{tabular}{l|c|c|c} \multicolumn{1}{l}{\bf A KCT P3TIA}\ & $\alpha$JIMHHJ4-Ib$ \\ \hline \multicolumn{1}{l}{\bf 0}\ & {\bf B} {\bf B} {\bf E2} {\bf C} {\bf B1} {\bf R} {\bf C} {\bf C} \ & {\bf H} {\bf R} {\bf C} {\bf C} {\bf C} \ & {\bf H} {\bf R} {\bf C} {\bf C} {\bf C} \ & {\bf H} {\bf R} {\bf R} {\bf C} {\bf C} {\bf C} \ & {\bf H} {\bf R} {\bf R} {\bf C} {\bf C} {\bf D} \ & {\bf H} {\bf R} {\bf R} {\bf C} {\bf C} {\bf D$  $\label{eq:23} \textsc{AKCT~PSIIA\; of IHHM3-11b}$  • **О Весление**<br>
• **О Весление**<br>
• Поресление руководство по администрированию предп<br>
• поресление руководство по администрирование остоих метрополага, осуществляющего самунительного самуни  $\overline{AKCTFBIA}$  «HEIHEM-H)  $\overline{HMA14460316.001}$ <br> **O Воединие**<br>
Here<br>
Here there are pyostectric no and<br>interpretations experimentally accompanies are recommended to the<br>
marginality of the marginal control of the stress inc **OBECOME THE SUPERING INTERFERING (RESIDENCES)**<br> **SERVICE IN THE SUPERING CONSULTER SUPERING CONSULTER (RESIDENCES)**<br> **SERVICE INTERFERING CONSULTER SUPERING CONSULTER (RESIDENCES)**<br> **SUPERING CONSULTER SUPERING CONSULTER** ленового, работношки с осфех воретической.<br> **SMD Technology of the strategies are compared to a strategie of the systems**<br> **SMD Technology Technology Technology Technology (SMD Technology)**<br>
<br> **SMD TECHNOLOGY TECHNOLOGY EXERCITE THE CONSTRUCT CONTROL**<br>
EXERCITE IN THE UNIVERSITY PROPERTY CONTROL CONTROL CONTROL CONTROL CONTROL CONTROL CONTROL CONTROL CONTROL CONTROL CONTROL CONTROL CONTROL CONTROL CONTROL CONTROL CONTROL BY A SURFAIL OF **MPOBAHRIS, CHRXPOHRISAIUS, APPROXIMATELY CONCORRED AND A SURFACE SOCIAL SURFACE SURFACE AND A SURFACE SURFACE SURFACE SURFACE SURFACE SURFACE SURFACE SURFACE SURFACE SURFACE SURFACE SURFACE SURFACE SURFACE SURFACE SURFACE** Установка параметров производится по нажатию кнопок «*Установить*» или «*Применить*». Чтобы параметры вступили в силу, иногда требуется перезагрузка БУКС, об этом сообщается пользователю в момент установки параметров. Перезагрузку БУКС можно выполнить на странице «*Настройка*», выбрав команду «*Перезагрузить БУКС*» и нажав кнопку «*Выполнить*».

Термины, определения, сокращения и обозначения, применяемые в данном документе, приведены в части 1 руководства по эксплуатации (РЭ).

#### <span id="page-4-0"></span>**1 Описание и работа**

#### <span id="page-4-1"></span>**1.1 Назначение идентификационных данных аппаратуры.**

**SECT P3TIA** «ЛИНИЯ-Ц»<br> **1 Описание и работа**<br> **11 Описание и работа**<br> **12 Описание и работа**<br> **14 Darameter Mommution**<br> **EVERTHOF MOMMUTE THEORY AND PROPERTY AND PROPERTY APPROX**<br> **EVERTHOM** AND PROPERTY PROPERTY APPR AKCT РЗНА «ЛИНИЯ-Ц»<br>
1 Описание и работа<br>
11 Иниенен и непитериканнонных диниен<br>
11 Иниенен и непитериканнонных диниента<br>
На стракие «Адмимсетирикания часть как «Наименов продукским», «Ночальная часть такие как «Наименов AKCT P3HA «HillH34-liv» — HVAAH + HVAH + HVAH + HVAH + HVAH + HVAH + HVAH + H H Hemewhere more<br>correlations and the correlations of the components of the components of<br> $H^2$  and the correlations of the components of the **1 Олиестите и работа**<br> **M MEAN ARTER (200 PR)**<br> **MEAN ARTER ARTER ARTER ARTER ARTER ARTER ARTER ARTER ARTER ARTER ARTER ARTER ARTER ARTER ARTER ARTER ARTER ARTER ARTER ARTER ARTER ARTER ARTER ARTER ARTER ARTER ARTER A** транно «*dibanomapposame»*, провествителься и поможность акить параметрование «*SAntoniomapposame construction* and *secure in the construction* in the construction of the construction in the construction of the construc На странице «*Администрирование*», предоставляется возможность задать параметры идентификации аппаратуры, такие как «*Наименование*», «*IP-адрес*», «*Ширина полосы пропускания*», «*Начальная частота полосы передачи*» и «*Начальная частота полосы приёма*». Для этого укажите требуемые значения в соответствующих полях и установите параметры. В случае ввода некорректного значения будет сгенерировано уведомление, а в поле ввода будет возвращено предыдущее значение. Рекомендуется назначать каждому устройству в пределах энергообъекта уникальное наименование.

Кроме того аппаратура имеет жестко установленные параметры, позволяющие однозначно идентифицировать устройство, такие как «*Заводской номер устройства*», «*Заводской номер аппаратуры*», «*MAC-адрес*», «*Идентификатор устройства*».

#### <span id="page-4-2"></span>**1.2 Добавление/удаление пользователей.**

**EXECTION SHOREM OVER CERCPIPEDISHON VECOMMENTS, а вероменно, в деломенно имеет жестом усилогической унивальное наименнование.**<br> **IPC-IMMONE SHOREM TECHNOLOGY** и подавления под существо, такие жаление имеет жестом усилоги *SMP*<br> *SMP*<br> *SMP*<br> *MARERTRON DEPENDICINGON.*<br> *SMP*<br> *SMP*<br> *MARERTRIS, KAR H ero ИМЯ И ГРУППУ,*<br> *MARERTRIS, KAR H ETO ИМЯ И ГРУППУ,*<br>
MARERTRIS, KAR H ETO ИМЯ И ГРУППУ,<br>
MARERTRIS, KAR H ETO ИМЯ И ГРУППУ,<br>
SMP NOMES На странице «*Администрирование: настройка учетных записей*» расположена таблица для добавления, изменения и удаления пользователей, а также изменения групп пользователей. Пользователя «admin» нельзя удалить и изменить, как и его имя и группу, допускается только изменить его пароль. С остальными пользователями можно выполнять любые действия, описанные выше.

Для добавления пользователя нажмите кнопку «+» в нижней строчке таблицы, в появившейся строке заполните поля:

- «*Имя пользователя*» от 4 до 16 латинских символов и цифр;
- «*Пароль*» и «*Подтв. пароля*» от 8 до 32 латинских символов в верхнем или нижнем регистре и цифр;
- «*Группа*», указать группу соответствующую уровню доступа пользователя.

После успешного ввода параметров нажмите на кнопку «*Установит*ь».

Для удаления пользователя установите флажок в поле «*Удалить*» напротив нужного пользователя и нажмите на кнопку «*Установить*».

Для изменения пароля, имени пользователя и/или группы пользователя установите флажок в поле «*Изменить*» и заполните соответствующие поля, затем нажмите на кнопку «*Установить*».

Общее число пользователей ограничено и не может превышать 20 штук на каждое устройство аппаратуры.

#### <span id="page-4-3"></span>**1.3 Настройка служб аудита**

#### 1.3.1 *Журнализация.*

<span id="page-4-4"></span>На странице «*Администрирование: аудит*», осуществляется настройка журналов событий и распределение места под базы данных (БД) журналов и мониторинга.

Для включения общего журнала или журнала РЗПА установите галочку в поле «*Включить*» соответствующего журнала. При необходимости настройте режим журнализации событий РЗПА, выбрав в таблице «*регистрация событий РЗПА*» из вариантов «Краткая» и «Полная» с дополнительной информацией или без нее, и регистрацию событий

УТА, установив соответствующие флажки в таблице «*Регистрация событий БОС*». Режим журнализации РЗПА и регистрацию событий УТА настраивается для каждого блока индивидуально.

Для изменения количества записей журналов измените положения ползунков в поле «*Распределение места под БД*».

После успешной установки параметров нажмите на кнопку «*Установить*». При перераспределении места под БД журналов и мониторинга производится автоматическая очистка всех БД. Для ручной очистки БД журналов и мониторинга событий нажмите на кнопку «*Очистить журналы и БД мониторинга*». При этом будут очищен общий журнал событий, журнал событий РЗПА и БД мониторинга, а в пользовательский журнал будет добавлено событие об очистке журналов с указанием даты, времени, пользователя, IP-адреса с которого производилась очистка.

#### 1.3.2 *Выборочный мониторинг параметров*

<span id="page-5-0"></span>Для настройки мониторинга параметров на странице «*Администрирование: настройка мониторинга параметров*» в поле «*Параметр*» нажмите «Добавить» и выберите параметр из иерархического списка параметров. Всего можно отслеживать значения 10 параметров одновременно.

*Иерархический список параметров – это список элементами, которого могут быть как вложенные списки, так и конкретные параметры. Переход к каждому следующему вложенному списку сужает перечень параметров вплоть до конкретного параметра.*

 $\begin{tabular}{l|c|c|c} \multicolumn{1}{l}{A KCT P3\Pi A & @MHHM5-Ib} \multicolumn{1}{l}{\textbf{N-AV}} \\ \multicolumn{1}{l}{\textbf{X-TA, yetational}\\ \multicolumn{1}{l}{\textbf{X-TA, yetational}\\ \multicolumn{1}{l}{\textbf{X-TA}} & \multicolumn{1}{l}{\textbf{N-TB}} & \multicolumn{1}{l}{\textbf{N-TB}} \\ \multicolumn{1}{l}{\textbf{X-TA, INB} M1} & \multicolumn{1}{l}{\textbf{N-TB}} \\ \multicolumn{1}{l}{\textbf{X-TB} M1} & \multicolumn$ AKCT P3HA «ЛИНИЯ-Ц»<br>
УТА, установив соответствующие флажки в таблице «Режелии журнализации Р3HA и регистрации событий УТА настрак<br> *Margonalogyan.mu*<br> *Margonalogyan.mu*<br> *Margonalogyan.mu*<br> *Margonalogyan.mu*<br> *Margonal* AKT FEHA editi<br/>HEHA-119<br>
YIXA, yeranoism coorner-response (sinacce is referance effection<br/>grant column to the superconduction of the superconduction of the<br/>mass of the superconduction of the superconduction of *TA*, εγκραίου κοινοτογευτικού φίκειστο τα καθετικού και αποφανεία επίσκευται το πραγματιστικού και το πραγματιστικού και το πραγματιστικού και το πραγματιστικού καθετικού καθετικού καθετικού καθετικού καθετικού καθετικ *NOCOLE CONDUCTER CONFIDENTIAL CONDUCTER CONDUCTER CONDUCTER (NEW AND ANY CONDUCTER CONDUCTER CONDUCTER CONDUCTER CONDUCTER (PORTER CONDUCTER)*<br> **SPECIES TO BE A SURVANO BUT ANOTHER CONDUCTED INTO THE CONDUCTED STATE THA** интернита, а в пользовательский журнал будет<br>интернита, а в пользовательский журнал будет<br>**хазанием** даты, премени, пользователя, IP-адреса<br>**метров**<br>иметров на страницие «*Администрирование:*<br> $\epsilon$  *Calquoxempo намехнике* пре «*Администрирование:*<br>
чте «Добавить» и выберите<br>
отслеживать значения 10<br>
им, *которого могут быть*<br>  $\phi$  *к каждому следующему*<br> *w, параметры «Период» и*<br> *w, параметры «Период» и*<br>
«*Установить».* Параметр<br>
то-ть Для выбранных параметров установите флажок «*Вкл/выкл*», параметры «*Период*» и «*Объем*». Установите флажок «*Включить*» и нажмите кнопку «*Установить*». Параметр «*Период*» задается в секундах и определяет, с какой периодичностью будет производиться запись значения выбранного параметра. Параметр «*Объем*» задается в процентах от общего объема доступного для БД мониторинга. В поле «*Кол-во записей*» будет отображено число хранимых значений соответствующего параметра. Перезапись значений ведется циклически, т.е. при полном заполнении БД новое значение записывается вместо самого старого значения.

По окончанию настройки мониторинга, следует настроить графики на странице «*Администрирование: мониторинг параметров*».

Для этого выберите один из трех графиков, отметьте флажками «*Отобр*.» нужные для отображения параметры из списка выбранных для мониторинга. В поле «*Показать последние*» выберите из списка типовое значение периода отображения, заполните поле «*Название графика*» и нажмите кнопку «*Сохранить*».

Для просмотра настроенного ранее графика напротив соответствующего графика нажмите кнопку «*Показать*». При необходимости возможна настройка произвольного периода отображения, для этого установите флажок «*Установить промежуток вручную*», в появившихся полях, укажите дату и время начала и окончания, нажмите кнопку «*Показать*» соответствующего графика.

Поддерживается возможность построения произвольных графиков, для этого выберите из списка графиков пункт «Построить произвольный график». Настройте параметры отображение как описано выше, выберите в поле «*Режим просмотра*» одно из типовых значений: «*он-лайн режим*» или «*фиксированный интервал времени*». При выборе режима просмотра «*он-лайн режим*» график будет обновляться по мере записи новых значений. При режиме «*фиксированный интервал времени*» график будет построен

6

статически, новые значения не будут отображаться автоматически.

#### **1.4 Подключение аппаратуры к ЛВС**

<span id="page-6-0"></span>Для подключения к ЛВС на странице «*Администрирование: сетевые сервисы*» в таблице «*Параметры LAN*» задайте следующие параметры «*IP-адрес*», «*Основной шлюз*». В поле «*IP-адрес*» укажите число бит маски после значения IP-адреса, отделив его символом «/».

Для передачи multicast, broadcast трафика или трафика пакетов из другой сети установите соответствующие флажки. По окончанию заполнения полей нажмите кнопку «*Установить*».

Заводской IP-адрес имеет вид «172.16.[идентификатор устройства]», где [идентификатор устройства] – уникальный двухбайтовый номер, присваиваемый на заводе изготовителе. На верхней ручке БУКС размещена этикетка с указанным IP-адресом и уникальным номером БУКС в шестнадцатеричной системе счисления, который соответствует последним 4 цифрам MAC-адреса, внешний вид в части 1 руководства (РЭ). Например, идентификатор устройства: «0х6000», ему соответствует IP-адрес: «172.16.96.0».

#### <span id="page-6-1"></span>**1.5 Конфигурирование режимов пакетной передачи данных (сетевых режимов)**

AKCT P3ITA «ЛИНИЯ-Ц»<br>
статически, повые значения не б<br>
1.4 Подключение антар<br>
Для подключение антар<br>
Для подключение испа<br>
В попе «*П-адрес»* укажите чис:<br>
«<sup>*S*</sup>. Для передачи multicast,<br>
«*S*. Для передачи multicast,<br>
у AKCT P3HA «ЛИНИЯ-Ц»<br> **CTATITE CONTEXT CONTEXT CONTEXT CONTEXT**<br> **STATITE CONTEXT CONTEXT CONTEXT CONTEXT**<br> **SMD TECHNOLOGY**<br> **SMD TECHNOLOGY**<br> **SMD TECHNOLOGY**<br> **SMD TECHNOLOGY**<br> **SMD TECHNOLOGY**<br> **SMD TECHNOLOGY**<br> **SMD** *SMD Technology* equivacent, assume the figure to distinguish and subsequences.<br> **IME Interaction and the figure of different contents and the contents and the main of the main of the main of the main of the main of the main of the main** *Spacement LAN*> statistic excayourie tunisitic excayouries properties of *P-400ers* of *Conserting* (*LAN*) and  $\alpha$  *Conserting* (*C*) *Statistic increase in the conservation* in the conservative technology by the co ижки. По окончанию заполнения полей нажаните кнопку<br>
ucer вид «172.16.[идентификатор устройства]», где<br>
ucer вид «172.16.[идентификатор устройства]», где<br>
выимальный двухбойтовый номер, присвышаемый на завое<br>
с БУКС разум STREATE C yRaSammam a raquecom naterical corrections and the eventualists, который соответствует<br>части 1 руководства (РЭ). Например, TP-адрес: «172.16.96.0».<br>
Редачи данных (сетевых режимов)<br>
Мощи сетевых сервисы» произво Пакетная передача данных организуется при помощи сетевых сервисов, включаемых в блоке БУКС. На странице «*Администрирование: сетевые сервисы*» производится настройка сервисов, позволяющих устройству АКСТ-Ц работать в различных сетевых режимах. Каждый сервис может быть настроен на любой из интерфейсов MUX[1..12], назначенных на внутренние каналы БОС или РЗПА. Интерфейсы MUX[1..12], на которые настроены службы осциллографирования, синхронизации времени, удаленного управления, передачи «сухих» контактов, блокируются и недоступны для настройки сетевых сервисов.

#### 1.5.1 *Автономный (TCP) режим.*

<span id="page-6-2"></span>Автономный режим позволяет передавать данные между двумя устройствами, где с одной стороны расположен TCP-клиент, а с другой TCP-сервер. Чтобы включить данную службу выберите в поле «*Сервис*» значение «*Автономный режим (TCP)*».

Для настройки режима клиента в поле «*Режим*» установите значение «Сервер», укажите в поле «IP-адрес устройства» свободный IP-адрес из локальной сети, задайте в поле «*Порт TCP-сервера*» значение порта, к которому будет осуществляться подключение.

Чтобы настроить режим сервер в поле «*Режим*» установите значение «*Клиент*», укажите в поле «*IP-адрес устройства*» свободный IP-адрес из локальной сети, задайте в поле «*IP-адрес TCP-сервера*» IP-адрес компьютера, на котором запущен TCP-cервер, установить в поле «*Порт TCP-сервера*» значение порта к которому будет осуществляться подключение. После успешной установки параметров нажмите на кнопку «*Установить*».

В режиме сервера устройство будет каждые 10 секунд пытаться установить соединение с сервером.

#### 1.5.2 *Режим сетевого моста.*

<span id="page-7-0"></span>Режим сетевого моста (резервного моста) позволяет передавать IP-пакеты между локальными сетями, соединенных по ЛЭП устройств. Чтобы включить данную службу выберите в поле «Сервис» значение «Мост (основной)» («Мост (резервный)»). Мост (основной) не содержит дополнительных настроек.

Для настройки режима «*Мост (резервный)*» в поле «*Контрольный IP-адрес*» укажите IP-адрес противоположного устройства. IP-адреса удаленного и местного устройства должны быть из одной локальной сети. После успешной установки параметров нажмите на кнопку «*Установить*».

Режим «*Сетевой мост*» поддерживает радиальную настройку, т.е. позволяет связывать соединенные по ЛЭП устройства, создавая между ними сетевые мосты, тем самым объединяя их в одну общую локальную сеть. Для этого на каждом MUX[1..12], который соединен с другим устройством, настройте режим сетевого моста. При такой настройке нужно соблюдать осторожность, т.к. при неправильном конфигурировании возможно образование «кольца», что скажется на общей работоспособности ЛВС в целом.

#### 1.5.3 *Режим маршрутизатора.*

<span id="page-7-1"></span>Режим маршрутизатора позволяет передавать IP-пакеты между сетями, соединенных по ЛЭП устройств, с учетом правил маршрутизации. Чтобы включить данную службу выберите в поле «*Сервис*» значение «*Маршрутизатор*».

**AKCT P3HA «ЛИНИЯ-Ц»**<br>
1.5.2 **Ремим сетевого моста**<br> **Режим сетевого моста**<br> **Г** Режим сетевого моста (резервного покальными сетями, соединенных по ЛЕ<br>
иборите в попе «Серине» значение могут деление (основной) не содержи AKCT P3HA «ЛИНИЯ-Ц»<br>
1.5.2 **Ремени сетвого моста** подвержено моста) позволяет и послед и подальными сетями сетьми сетьми тесно и дливательно под принимах мастровки ременика мастровки режим состоянной и (основной) в (осно *SMD Technology* **1.5.2 PERIOD CONDITIONS CONTROLL (2)** (1993) 1008-2007 (1992) 2008-2008 (Particular contents) (Note contents) the contents (1993) 2008) (1993) (1993) (1993) (1993) (1993) (1993) (1993) (1993) (1993) (1993) (1993) (1993) εσος υπέρτου το 1791 γεγονότει, <sup>1</sup>1960 κατασιστη, παρτισμού το προσφασισμού το 1791 γεγαλείται το 1791 γεγονότει<br> **SPMD - 2000** παρτισμού το περιπείο το προσφασισμού («Mocr (pesepanaii)»). Μοτ<br> **Technology and** *Mocra (pe xpeca* удаленного и местного устройства должны<br>
иной установки параметров пажвите на кнопку<br>
извест радиальную мастройку, т.е. поэволяет<br>
создавая между ими сетевые мость, тем самым<br>
гъ. Для этого на каждом MUX[1..12], к сетевые мосты, тем самым<br>**EGEAL MUXI(1.121, который**<br>cra . При такой пастройке<br>фитурировании возможно<br>JBC в целом.<br>**MECAL Technology**<br>**MECAL SECAL SECAL SECAL SECAL SECAL SECAL SECAL SECAL SECAL SECAL SECAL SECAL SECAL SE** Для настройки в правилах маршрутизации в поле «*Адрес сети*» укажите адрес и маску сети, в которую нужно маршрутизировать пакеты. В поле «*Основной шлюз*» оставьте локальный адрес местного устройства для маршрутизации в сеть удаленного устройства. При необходимости дополнительной маршрутизации, добавьте правило, нажав кнопку «+» в таблице «Правила маршрутизации», где в качестве основного шлюза укажите адрес шлюза из локальной сети, в поле «*Адрес сети*» укажите адрес и маску сети, в которую нужно маршрутизировать пакеты. После успешной установки параметров нажмите на кнопку «Установить».

Режим «*Маршрутизатор*» поддерживает 6 правил маршрутизации, т. е. позволяет выполнять прием/передачу пакетов из 6 различных сетей, а также поддерживает радиальную настройку, как и режим «сетевого моста». При настройке данного режима нужно обладать знаниями о принципах работы и построения ЛВС, и соблюдать осторожность, т.к. при неправильной настройке возможно нарушения работы ЛВС в целом.

#### 1.5.4 *Конвертер 101/104 протокола.*

<span id="page-7-2"></span>Конвертер 101/104 протокола преобразует запросы по протоколу МЭК 101 в протокол МЭК 104 и наоборот. Чтобы включить данную службу выберите в поле «*Сервис*», любого из доступных интерфейсов MUX[1..12], значение «Конвертер 101-104». Служба может работать в режиме клиента или сервера.

Для настройки клиента в разделе «*Настройки протокола МЭК 104*» в поле «Режим» установите значение «Сервер» и укажите в поле «IP-адрес устройства» свободный IP-адрес из локальной сети.

Для настройки сервера в разделе «*Настройки протокола МЭК 104*» в поле «Режим» установите значение «Клиент», укажите в поле «IP-адрес устройства» свободный IP-адрес из локальной сети, задайте в поле «IP-адрес TCP-сервера» IP-адрес компьютера, на котором запущен сервер протокола МЭК 104.

Затем в разделе «*Настройки протокола МЭК 101*» установите параметры «*Режим*», «*Время опроса*», «*Длина адреса объекта*», соответствующие настройкам устройства работающего по протоколу МЭК 101. После успешной установки параметров нажмите на кнопку «*Установить*».

**AKCT P3ITA** «ЛИНИЯ-Ц»<br> **ИЗ ЛОКАЛЬНОЙ СЕТИ.**<br>
Для настройки сервера в установите значение «Клиент»,<br>
из локальной сети.<br>
Затуше сервер протокола MSK<br>
Затем в разделе «Иастро»<br>
«Время опросок», «Длина адр<br>
«Время опросок» АКСТ РЗНА «ЛИНИЯ-Н»<br>
из люкатьпой сети,<br>
Для настройки сервера в разаелс «Пастройки<br>
установите значение «Клисния», укаките в поле «IP-appe TCP-сер<br>
из люкатьпой сети, задание в поле «IP-appe TCP-сер<br>
али настройки проис Протокол МЭК 101 поддерживает два режима работы: балансный и небалансный. В балансном режиме передающие стороны равноправны и любой может быть инициатором отправки сообщения. В небалансном режиме только первичное устройство может запрашивать данные, а вторичное отвечать только когда его спрашивают. В небалансном режиме доступно поле «*Время опроса*», которое задает время, по истечении которого, выполняется повторный опрос устройства.

<span id="page-8-0"></span>**1.6 Настройка служб удаленного управления, осциллографирования, синхронизация времени, сухих контактов.**

#### 1.6.1 *Синхронизация времени.*

<span id="page-8-1"></span>На странице «*Администрирование: синхронизации времени*» производится настройка службы синхронизации даты и времени. Служба поддерживает два режима работы: источник синхронизации и приемник синхронизации. Данные режимы могут работать одновременно.

Для включения службы установите галочку в поле «*Включить*». Для настройки приемника синхронизации в поле «*Источник*» выберите один из вариантов: «*Аппаратные часы*», «*Другое устройство*», «*Модуль GPS*» или «*Внешний PTP-сервер*». В поле «*Интервал*» укажите период (от 2 до 1440 минут) по истечении которого будет происходить повторная синхронизация даты и времени.

При выборе «*Другое устройство*» в поле «*Устройство*» выберите номер MUX[1..12] на который будет назначен внутренний канал БОС или РЗПА. По данному каналу будет идти синхронизация даты и времени от удаленного устройства.

АКСТ РЗНА «НИНИЯ-Н» — НАМАН «<br>
143 - НАМАН «<br>
163 акадымістас» становитель применен и применен и полнении совере применении применения и полнения сериа, при полнения сериа, при полнения сериа, при полнения сериа, при пол **EXAMPLE SIGNAL CONSULTERATIVE CONTROVIDENTS (2018)** 2.1 (2018) (2018) (2018) (2018) (2018) (2018) (2018) (2018) (2018) (2018) (2018) (2018) (2018) (2018) (2018) (2018) (2018) (2018) (2018) (2018) (2018) (2018) (2018) (20 SEUTOPIONIAL GOVE CONTENT (FOUT SECTION THEOREM (FOUT SECTION THEOREM CONTENT (FOUT SECTION AND A FOUR CONTENT<br> **SECTION CONTENT (FOUT SECTION)** CONTENT (FOUT SECTION) (FOUR SECTION (FOUR SECTION) (FOUR SECTION (FOUR CON ерживает два режима работы: балансный и небалансный состои рамперании и любой может быть иннологом настории лимского всего соронного советских несколь, которое задает время, по истечении которого, моторое задает время, п дает время, по истечении которого,<br> **или времени»** производится настройка<br> **или времени» производится настройка**<br> **или времени» производится настройка**<br> **или вимы могут работать одновременно.**<br> **в поле «Включить».** Для н При выборе источника «*Внешний PTP-сервер*» дополнительных настроек не требуется. Поддерживается возможность жестко определить сервер синхронизации времени, для этого в разделе «*Служба PTP*» в поле «*IP-адрес сервер (основной)*» укажите IPадрес сервера синхронизации времени в ЛВС, в поле «*IP-адрес сервер (резервный)*» укажите IP-адрес резервного сервера синхронизации времени в ЛВС. При установке значения «*0.0.0.0*» в поле «IP-адрес сервер (резервный)», данное поле игнорируется. При установке значения «*0.0.0.0*» в поле «*IP-адрес сервер (основной)*», сервер синхронизации будет выбран автоматически.

При выборе источника «*Аппаратные часы*» или «*Модуль GPS*», в поле «*Устройство*» выберите номер MUX[1..12], на который будет назначен внутренний канал БОС или РЗПА. По данному каналу будет идти синхронизация даты и времени удаленного устройства. Служба позволяет синхронизировать до 6 приемников синхронизации по внутренним каналам БОС и РЗПА.

Поддерживается возможность включения внутреннего PTP-сервера для синхронизации по Ethernet. Для этого в разделе «*Служба PTP*» установите флажок «*Включить PTP-сервер*», установите параметры «*Интервал синхронизации*» и «*Интервал отправки "announce"*».

Синхронизация по GPS позволяет синхронизировать время с точностью до 1 мс. Синхронизация по протоколу PTP обеспечивает точность синхронизации времени до ¼ мс, и реализована согласно стандарту IEEE-1588-2008 PTPv2.

#### <span id="page-9-0"></span>1.6.2 *«Сухие» контакты.*

На странице «*Администрирование: "сухие" контакты*» производится настройка службы телесигнализации. Для включения службы установите галочку в поле «*Включить*». Для временной приостановки службы уберите галочку.

Служба позволяет передавать состояние девяти входных контактов местного устройства на выходные контакты удаленных устройств. Для этого в поле «*Коммутация*» под номером соответствующего контакта выберите номер MUX[1..12], на который назначен внутренний канал БОС или РЗПА. Каждый MUX[1..12] можно коммутировать к произвольному количеству «сухих» контактов.

#### <span id="page-9-1"></span>1.6.3 *Осциллографирование.*

 $\begin{tabular}{c} AKCT P3\Pi A & W1H1H3 & Ib, \\ \hline \end{tabular} \hline \begin{tabular}{c} \multicolumn{4}{c}{{\bf In}}& \multicolumn{4}{c}{{\bf In}}\\ \hline \end{tabular} \hline \begin{tabular}{c} \multicolumn{4}{c}{{\bf In}}& \multicolumn{4}{c}{{\bf In}}\\ \hline \end{tabular} \hline \begin{tabular}{c} {\bf In}}& \multicolumn{4}{c}{{\bf In}}\\ \hline \end{tabular} \hline \begin{tabular}{c} {\bf In}}& \multicolumn{4}{c}{{\bf In}}\\ \hline \end{tabular} \hline$  $\label{eq:20} \textsc{AKCT~PS11A} \textit{aJIHHH31-1(s)}$  Подчерживается возможность исповения инутре<br>
синхроннизации по Ethernet. Для этого в разделе «Служба «Влюгочина РТР серее», установится пораметры «Интернал с отнидает «Министрал сином *SMD Technology* I (https://www.material.com/technology/interimation interimation of the material interimation of the material interimation of the material interimation of  $T/T_2$  (measurements) in alternative component of the material in **IN the constrained Complete and SMD Technology (2018)** (1910) (11-12) constrained a spectrum of the material of the material of the material of the material of the material of the material of the material of the materi "сухие" *компаним»* производится пастройка<br>службы установите таловку в поле «*Квлючины»*<br>с галочку.<br>Trostная деяти входных контактов местного истории столине деяти входных контактов местного истории уготовленных истории иых контактов местного<br>
в поле «Коммулиация» под<br>
12], на который пазначен<br>
можно коммутировать к<br>
можно коммутировать к<br>
эй приостановки службы<br>
изна БУКС. Для включения<br>
полнение выберите номер<br>
в блоке РЗПА.<br>
по нажати На странице «*Администрирование: осциллографирование*» производится настройка службы сохранения осциллограмм РЗПА в энергонезависимой памяти БУКС. Для включения службы установите галочку в поле «*Включить*». Для временной приостановки службы нужно уберите галочку. Служба осциллографирования поддерживает сохранение осциллограмм от 6 разных источников. Для этого в поле «*Источники*» выберите номер MUX[1..12] соответствующий внутреннему каналу, настроенному в блоке РЗПА.

Служба также позволяет отображать осциллограммы по нажатию на копку «*Показать*» напротив соответствующей осциллограммы или сохранять все осциллограммы на ПК для этого нажмите на кнопку «*Получить на ПК*». Для очистки сохраненных осциллограмм необходимо нажать кнопку «*Очистить осциллограммы*».

#### 1.6.4 *Удаленное управление*

<span id="page-9-2"></span>На странице «*Администрирование: удаленное управление*» производится настройка службы удаленного управления устройствами по технологическим каналам. Для включения службы установите флажок «*Включить*». Данная служба позволяет устанавливать и читать значения параметров удаленных устройств и отправлять актуальные значения параметров с местного на удаленные устройства. Служба поддерживает радиальную схему работы с 6 устройствами одновременно.

Настройки удаленного управления на местном и удаленном устройствах установите флажок «*Включить*». Для приостановки службы снимите флажок.

На местном устройстве в поле «*Включить управление удаленного устройства*» выберите номер MUX[1..12], соответствующий внутреннему каналу, настроенному в блоке БОС или РЗПА. На удаленном устройстве в поле «*Разрешить удаленное управление локальным устройством*» выберите номер MUX[1..12] соответствующий технологическому каналу, выбранному на местном устройстве для удаленного управления.

Для дуплексного включения службы выполните вышеописанные действия на каждом устройстве, сохраните настройки в энергонезависимую память, перезагрузите БУКС.

По окончанию обмена конфигурациями между устройствами аппаратуры, проконтролируйте функционирование обмена параметрами мониторинга и удаленного управления согласно описанию части 4 руководства (РЭ3).

#### 1.6.5 *Управление конфигурациями*

<span id="page-10-0"></span>На странице «*Администрирование: управление текущей конфигурацией*» производится управление конфигурациями устройства. Поддерживается хранение до 10 сохраненных в энергонезависимой памяти конфигураций.

В таблице «Сохранить/восстановить текущую конфигурацию» доступна возможность сохранения текущей конфигурации в энергонезависимую память, восстановления конфигурации из энергонезависимой памяти и сброс текущей конфигурации на значения по умолчанию. Для выполнения этих действий в таблице «*Сохранить/восстановить текущую конфигурацию*» нажмите кнопки «*Сохранить*», «*Восстановить*» или «*Сбросить*» соответственно.

 ${\bf AKCT~P3TIA~\mbox{aJUHHH3-I}\nonumber, and a certain example of the  
galx and the system of the  
perpoäcrete, cospaurire macrolik  
IIo okorramino ofover  
proromponypyifre dyrktunonny  
proponrompyifre dyrktunonny  
proponompyifre dyrktunonny  
hra  
trpaarenua cortaene vonicaantno  
Ha  
Trapantue mod  
companetentus a superonezaantenwa  
companetentus rexytucii konqhrum  
nonprumum un superonezaanten  
nonprumum un superonezanten  
comperornerenu.  
B raõnune «Hzmenentus m  
kaqerere rexyt$ АКСТ РЗПА «ЛИНИЯ-П»<br>
капату, выбранному на местном устройстве для удале для дуда жилотну устройстве, сокрашите шестройки в энергонезизмом<br> *SUR для дудалесьное включение событа в перенисизмом*<br>
проектировитруйте функцион АКСТ РЗНА «ЛИНИЯ-14» — НАМАЦ 4<br>
и ПАМЦ 4<br>
каналу, выбрешном уельских постепени сусублеткие али удаленного управления.<br> *Управление постепени сусублетное портисали и соверните политическими секста (и соверните и соверните* αποιος διατητογεία καταιο γεγονότει σαν γενιεύει το γενιευτικό γεγονούποιος προσφασιακοποιος προσφασιακοποιος προσφασιακοποιος προσφασιακοποιος προσφασιακοποιος προσφασιακοποιος προσφασιακοποιος προσφασιακοποιος προσφασι *spectrum contention* content and a proportional content and the spectrum of the systems of content and the systems of the systems of the systems of the systems of the systems of the systems of the systems of the systems *SMD Tempaposanie: управление текущей конфигурацией»*<br>
играциями устройства. Поддерживается хранение до 10 и памяти конфигурации<br>
и техниче конфигурации с доступна возможность теки и энергистальных состоинну состоинну со ависимую память, восстановления<br>exymedi конфигурации на значения по<br>exymedi конфигурации на значения по<br>*«Сохранить/восстановить текущую*<br>«*Восстановить»* или *«Сбросить»*<br>ври необходимости. Для сохранения<br>раций, в поле В таблице «Изменить текущую конфигурацию» доступна возможность выбрать в качестве текущей другую конфигурацию, предварительно сохранив текущие настройки в выбранную конфигурацию и перезагрузив БУКС при необходимости. Для сохранения текущих настроек в одну из существующих конфигураций, в поле «*Сохранить текущие настройки в конфигурацию*» выберите нужную конфигурацию. Для загрузки настроек в поле «*Загрузить настройки из конфигурации*» выберите конфигурацию для загрузки. При необходимости перезагрузить БУКС установите флажок «*Перезагрузить БУКС*». Чтобы применить все заданные действия нажмите кнопку «*Выполнить*», заданные действия будут выполнены последовательно в следующем порядке: сохранение, загрузка, установка текущей конфигурации и перезагрузка БУКС.

Для сохранения резервной копии всех 10 конфигураций на ПК в таблице, напротив строки «Сохранить резервную копию настроек на ПК», нажмите на кнопку «*Сохранить*». Для сохранения текущей конфигурации на ПК с параметрами контроля, такими как: затухание, уровень ОС, ОСШ и другими, напротив строки «Сохранить снимок состояния устройства на ПК», нажмите кнопку «*Сохранить*».

В таблице «Список конфигураций» отображается список всех созданных конфигураций, доступна возможность добавления новых конфигураций и редактирование наименований. Для добавления конфигурации нажмите кнопку «*Добавить конфигурацию*», в появившемся поле «*Конфигурация №N*» укажите имя новой конфигурации. Затем нажмите кнопку «*Сохранить изменения*». При создании новой конфигурации в нее будут сохранены текущие настройки устройства. Чтобы изменить наименование конфигурации впишите новые наименования в поля «*Конфигурация №N*» и нажмите «*Сохранить изменения*».

#### 1.6.6 *Дата и время*

<span id="page-11-0"></span>На странице «*Администрирование: дата и время*» производится установка времени и часового пояса устройства.

Для установки времени в полях «*Новая дата*» и «*Новое время*» укажите дату и время, которую хотите установить. Затем нажмите на кнопку «*Установить время*».

Чтобы установить часовой пояс выберите из списка выбора «Часовой пояс» необходимый часовой пояс, при необходимости в поле «Указывать другой город часового пояса» укажите наименование города. Затем нажмите кнопку «*Установить*».

#### **1.7 Настройка отображения программных компонентов, сессии доступа.**

<span id="page-11-1"></span>На странице «*Администрирование*» в разделе программные компоненты можно включить или выключить возможность настройку и отображения программных функций. Для этого в таблице «Программные компоненты» установите или снимите соответствующие флажки и нажмите на кнопку «*Установить*». Снятие флажка не отключает функцию, а просто скрывает ее настройки на страницах.

Для временного отображения всех компонентов, в том числе и отключенных, в таблице «*Web-интерфейс*» установите флажок «*Отображать всю функциональность*» и нажмите кнопку «*Установить*». Данный режим является более удобным способом проверки настроек скрытых сервисов.

 $\begin{tabular}{l|c|c|c} \multicolumn{1}{l}{A KCT P3\Pi A & @IMHHM5-11b} \\ \multicolumn{1}{l}{A KCTP3\Pi A & @PPA\# \\ \multicolumn{1}{l}{Ha crpanIME} & @A0uuuuucmpupoeanue: \\ \multicolumn{1}{l}{Yaa crpanIME} & @A0uuuuucmpupoeanue: \\ \multicolumn{1}{l}{Xaa crpanIME} & @A0uuuuucmpupoaanue: \\ \multicolumn{1}{l}{Yaa yrranioBHT} & @A000H & @B000H & @B000H \\ \multicolumn{1}{l}{RoGa} & @B00H & @B$  $\label{eq:20} \textsc{AKCT P311A} \textit{allHH14B} - \textsc{10} \\ \textsc{AKCT P311A} \textit{allHH14B} - \textsc{10} \\ \textsc{10} \\ \textsc{10} \\ \textsc{10} \\ \textsc{10} \\ \textsc{10} \\ \textsc{10} \\ \textsc{10} \\ \textsc{10} \\ \textsc{10} \\ \textsc{10} \\ \textsc{10} \\ \textsc{10} \\ \textsc{10} \\ \textsc{10} \\ \textsc{10} \\ \textsc{10} \\ \textsc{10} \\ \textsc{10} \\ \textsc{1$ AKCT F3HA «HHHH34-H» **IIVAAL460516.001**<br>
16.6 Дитп и время и время постоитель сотно и время постивает с детск постойного система и версии постойного система и версии постойного система и версии постойного система и посто **I** A.65 *Jama* in questa<br> **Characteristics** (**[S](#page-16-0)***B* in the state of the state of the state of the state of the state of the state of the state of the state of the state of the state of the state of the state of the st  $S_{\text{M}}$ <br>  $S_{\text{M}}$ <br>  $S_{\text{M}}$  (matrix unadare m uniting validoms in different<br>  $S_{\text{M}}$  (matrix matrix matrix matrix and  $S_{\text{M}}$  (matrix and  $S_{\text{M}}$  (matrix matrix and<br>  $S_{\text{M}}$  (matrix matrix matrix and  $S_{\text{M}}$ нажмите кнопку «Установить».<br>
мышах компонентов, сессии доступа.<br>
• в радкое программина компоненти можно поступа.<br>
Могу и отображения программина крупкций, Для ретологистов, в тесно состоительно, а<br>
компонентов, в том ч иные компоненты можно<br>porpaммных функций. Для<br>cнимите соответствующие. Для<br>не отключает функцию, а<br>м числе и отключенных,<br>коо функциональность» и<br>coбым способом проверки<br>r события входа и выхода<br>столес. Сессия закрывается Система мониторинга и управления аппаратуры фиксирует события входа и выхода пользователей в систему. При успешном входе пользователя создается сессия доступа, во время которой пользователь считается подключенным к системе. Сессия закрывается при выходе пользователя из системы, для выхода пользователя нажмите на «Выход» в правом верхнем углу экрана. Если пользователь не завершил сессию (не вышел из системы), служба управления может автоматически завершить сессию по истечению времени. Для этого на странице «*Администрирование*» в поле «*Длительность сессии веб-доступа*» укажите время, по истечению которого сессия будет закрыта. Не рекомендуется отключать автоматическое завершение сессии доступа, для отключения установите значение «0» в поле «*Длительность сессии веб-доступа*».

### <span id="page-11-2"></span>**1.8 Настройка обмена информацией с системой АСУ ТП по протоколам SNMP и МЭК 104.**

#### 1.8.1 *Настройка SNMP*

<span id="page-11-3"></span>На странице «*Настройка: БУКС: SNMP*» производится настройка службы сетевого управления и мониторинга по протоколу SNMP. Данная служба реализована в соответствии со стандартами RFC 1155, RFC 1156, RFC 1157.

Для включения службы установите флажок «*Включить SNMP*». Добавьте клиентов, им будут высылаться уведомления. Для этого укажите IP-адрес компьютера оператора, на котором установлена система АСУ ТП или специализированный клиент Line C Monitor, поставляемый изготовителем аппаратуры. Подробности о типах уведомлений и их структуре в приложении А.

Для организации обмена с АСУ ТП при отправке запросов на чтение/запись значения параметра в поле «*community*» в запросе укажите комбинацию логин и пароль пользователя в следующем формате «*[login]:[password]*». В противном случае запрос будет проигнорирован, а каждому, ранее добавленному, клиенту будет отправлено уведомление о неудачной попытке аутентификации по SNMP на этом устройстве.

Значение числовых параметров часто требует конвертирования в понятный для человека вид при получении и обратному конвертированию в машинную форму при отправке значения для установки. Метод конвертирования для каждого параметра указан индивидуально на странице «*Администрирование: Мониторинг по МЭК 104: полный список параметров*».

Базу данных управляющей информации (MIB), соответствующую стандарту RFC 1213, можно загрузить на ПК, нажав на кнопку «*Скачать полный MIB*» или «*Скачать неполный MIB*» на странице «*Администрирование: SNMP*». Процесс скачивания может занять несколько минут. Полная версия содержит весь список параметров, в том числе и конфигурационные, идентификационные и параметры контроля. Неполная версия содержит только параметры контроля и идентификационные параметры.

Приложению Line C Monitor не нужен файл MIB, подробнее о конфигурировании и функциональных возможностях Line C Monitor в приложении А.

#### 1.8.2 *Настройка МЭК 104*

<span id="page-12-0"></span>На странице «*Администрирование: мониторинг по МЭК-104*» производится настройка службы мониторинга по МЭК 104. Служба реализована в соответствии со стандартом ГОСТ Р МЭК 60870-5-104 и позволяет выполнять опрос и чтение параметров, как местного, так и удаленных устройств. Поддерживается спорадическая передача параметров и настройка одного клиента с доступом по IP-адресу.

**AKCT P3ITA** «ЛИНИЯ-Ц»<br>
Для организации обмена<br>
параметра в поле «*community»*<br>
в следующем формате «*llog*<br>
проитпорирован, а каждому, ро<br>
о неуданной попыте кутентифи<br>
3 значение числовых па<br>
для человека вид при получ AKCT P3HA «ЛИНИЯ-Н»<br> *Jaw* организации обмена с ACY TH при отпра<br>
диримстра в поле «*community»* в запросе укажите кол<br>
в опелующем — формате « $\langle logln!/_{2}$ horsonerally». В эпросе укажите количеством, подделенно с соблеми с АКСТ РЗНА «НИНИЗ-Н» — НАМАЦ 4<br>— для организации обмем с АСУ ТН при отприме инредент в сиге соверением и следуеми с соверением для постои соверением с постои и постои соверения и следуеми с следуеми с отвержением по SNMP *January and the matrix of the Context of COVID (1990)* (1990) (1990) (1990) (1990) (1990) (1990) (1990) (1990) (1990) (1990) (1990) (1990) (1990) (1990) (1990) (1990) (1990) (1990) (1990) (1990) (1990) (1990) (1990) (19 пональ организматии и сомини и на ним современие - политический и алимпедичистии и дели предледают и побразание и побразание и политических современного современного современного современного современного современного со **Heat implopmation (MB)**, соответствующих становитель и профильми и соверсии с сигиально с соверсии с соверсии с соверсии с соверсии с соверсии с соверсии с полно с соверсии с полно с подативля и версии соверсии полно и в *SMB* THE CONSTRAINT SET AND METHOUS A THEORY CORPORATION AND MODEL DROPORTED DRUG DRUG POWER CONDENSIGNATION AND MODEL AND MONETAINTY AND MONETAIND SUPPOSE POWER CONDENSIGNATION OF THE MANUFACT DRUG AND MODEL IN THE MAN Для этого устанавливают флажок «*Включить»*, в поле «*IP-адрес клиента*» указывают IP-адрес компьютера, с которого будет производиться опрос параметров устройств. В полях «*Адрес устройства*» задают числовое значение адреса местного и удаленных устройств, диапазон значений от 1 до 65534. Для корректной работы все адреса устройств должны иметь разные значения. Полный перечень параметров с указанием адреса и способа конвертирования указан на странице «*Администрирование: Мониторинг по МЭК 104: полный список параметров*».

В приложении Б представлен типовой формуляр согласования по п. 9 ГОСТ Р МЭК 60870-5-104. Для реализации конкретной системы телемеханики на этапе проектирования АСУ ТП между разработчиком системы и производителем аппаратуры согласуется отдельный формуляр с перечислением общих функций, поддерживаемых системой и аппаратурой. Перечень основных контролируемых параметров аппаратуры приведен в приложении В.

# **2 Устранение неполадок**

<span id="page-13-1"></span><span id="page-13-0"></span>При некорректной настройке аппаратуры могут возникать неполадки и для их решения в аппаратуре предусмотрены алгоритмы устранения неполадок см. таблицу 2.1.

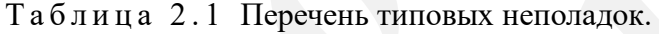

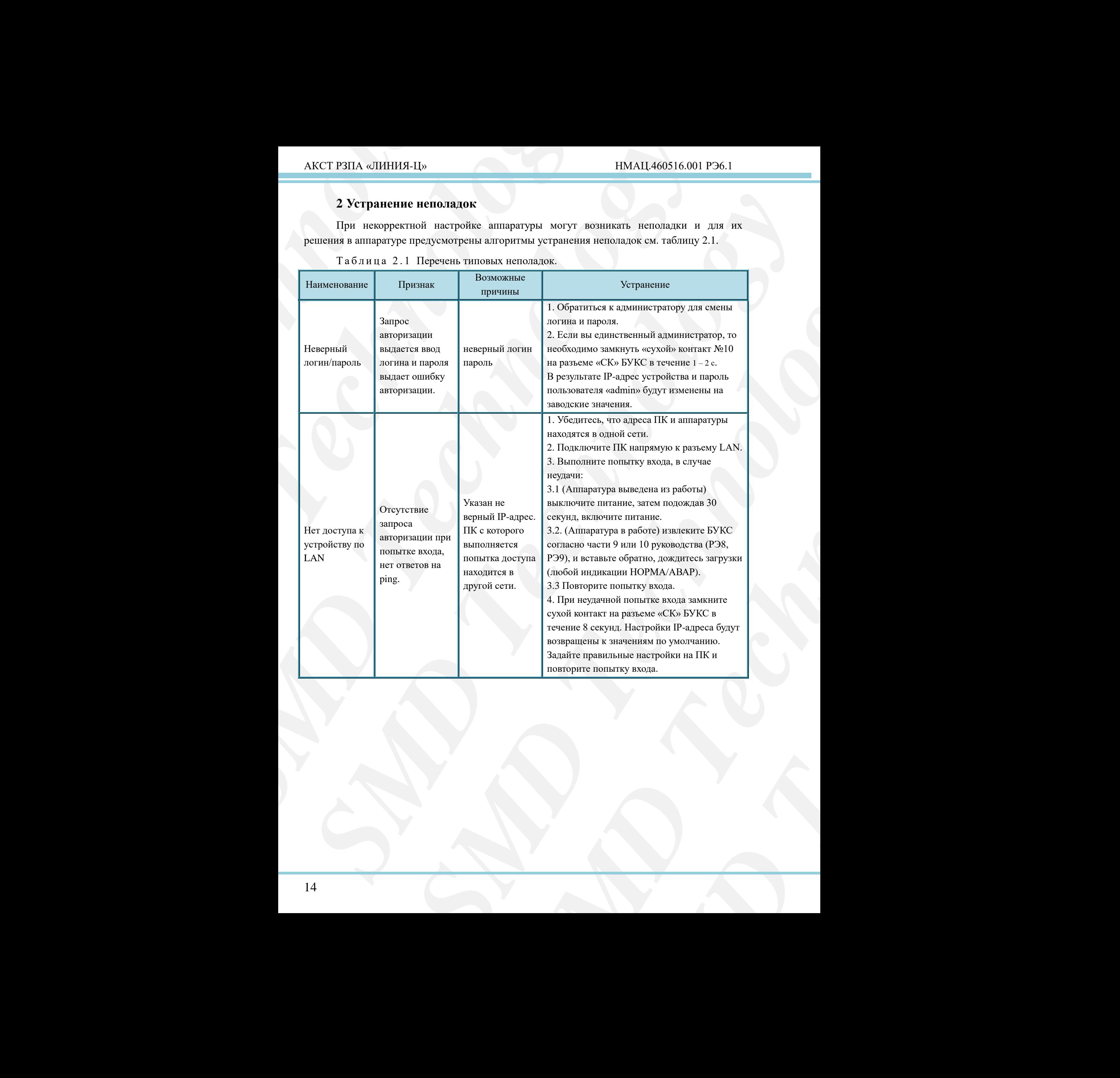

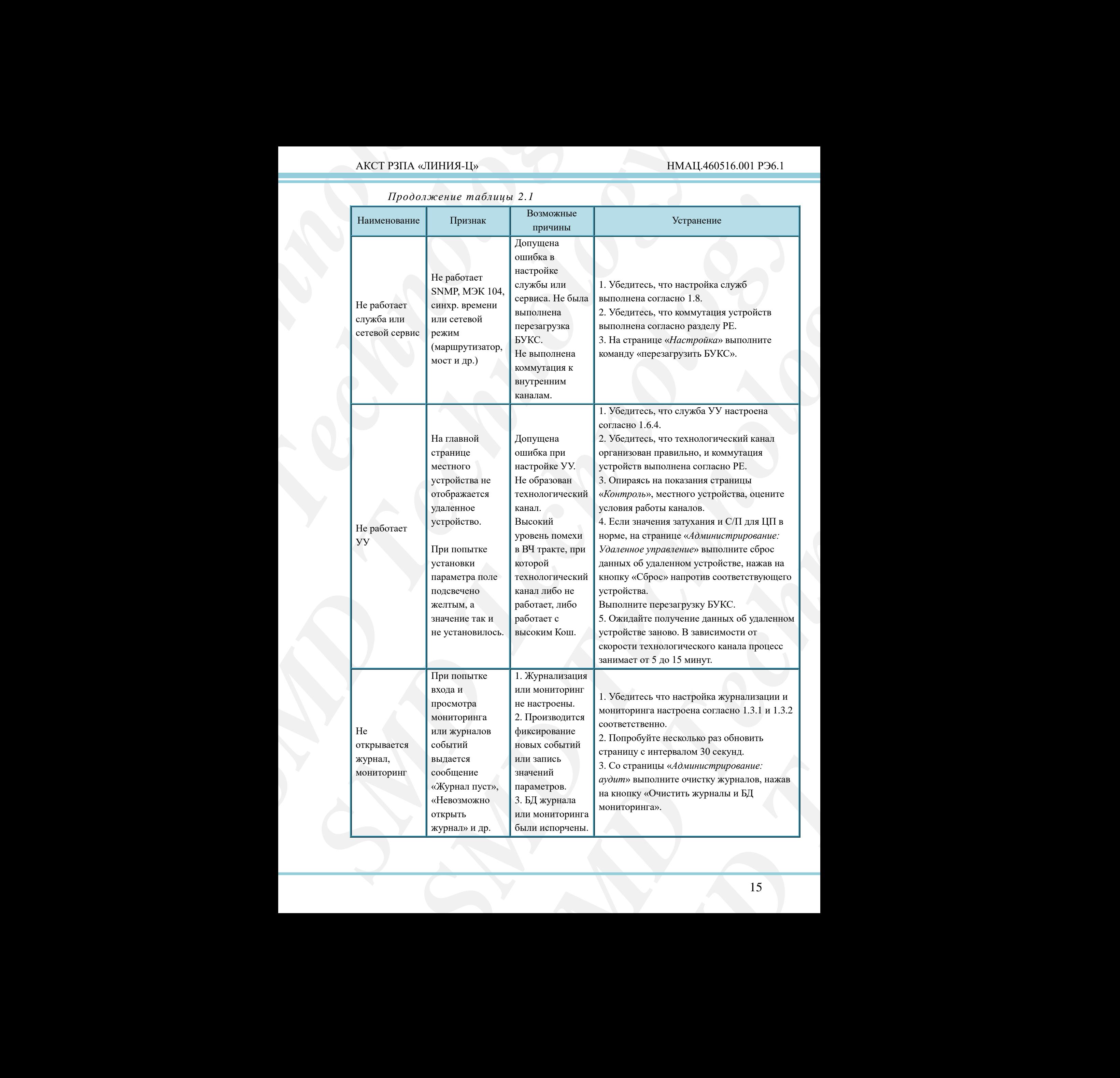

#### *Продолжение таблицы 2.1*

# **3 Нормативные ссылки**

<span id="page-15-0"></span>Т а б л и ц а 3 . 1

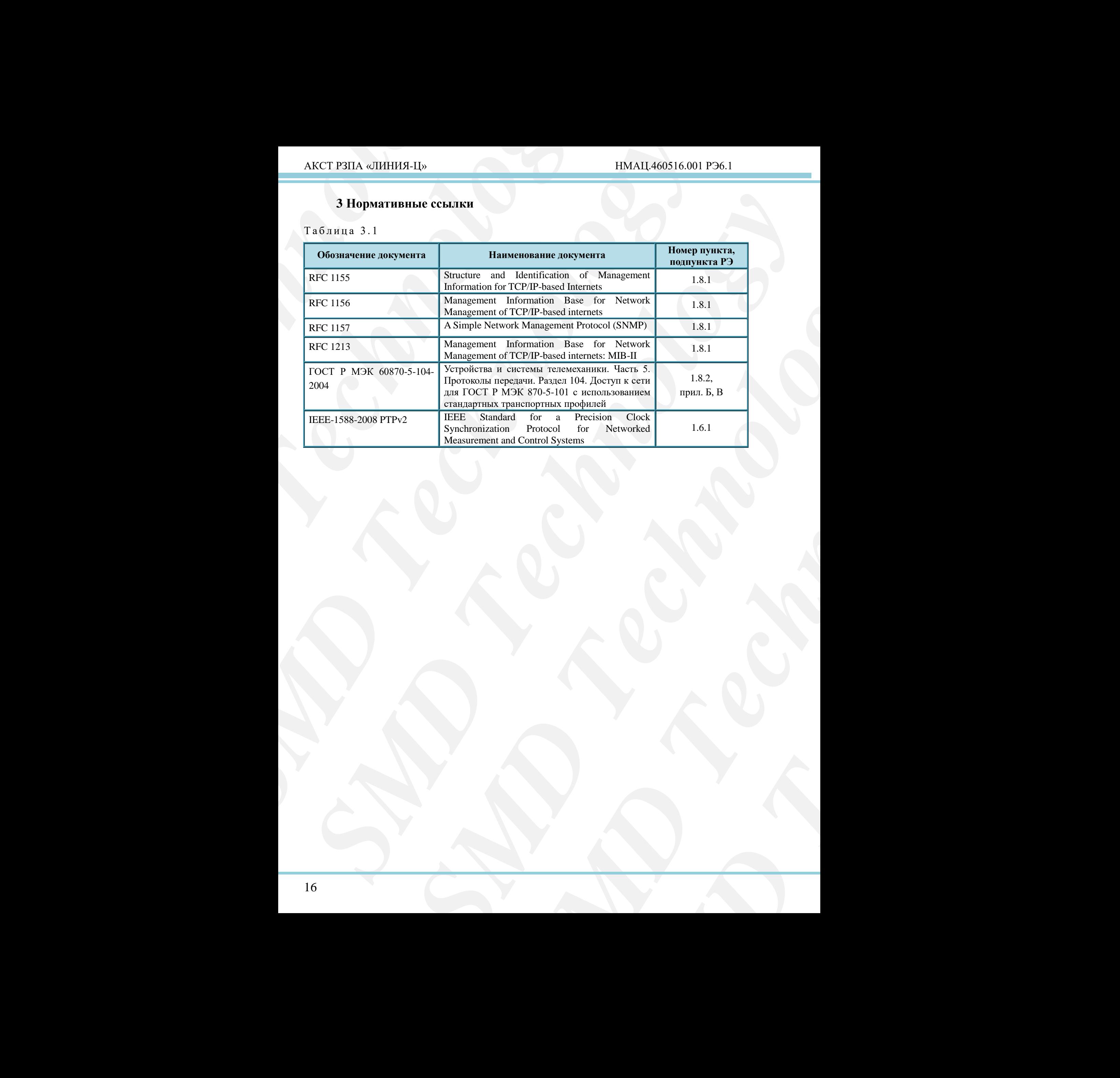

# <span id="page-16-0"></span>**Приложение А (обязательное)**

### **Руководство пользователя и особенности программной реализации приложения Line C Monitor версии 4.0 и выше.**

Приложение Line C Monitor предназначено для слежения за состоянием устройств и сброса общего журнала событий и журнала событий РЗПА устройств в единую БД. Приложение не указывает причины изменения состояния и не предусматривает автоматическое исправление неисправности, а лишь информирует оператора о изменении состояния.

Утилита написана для ОС Windows, ей не требуется MIB файл для работы. При первом запуске программа сообщит, что файл конфигурации не найден. Клик по пункту меню "Настройка", откроет раздел настройки приложения, где можно задать необходимые настройки и сохранить их. В дальнейшем приложение запускается свернутым в значок рядом с часами (свернутым в трей). Щелчок по значку приводит к отображению/скрытию основного окна программы (рис А.1).

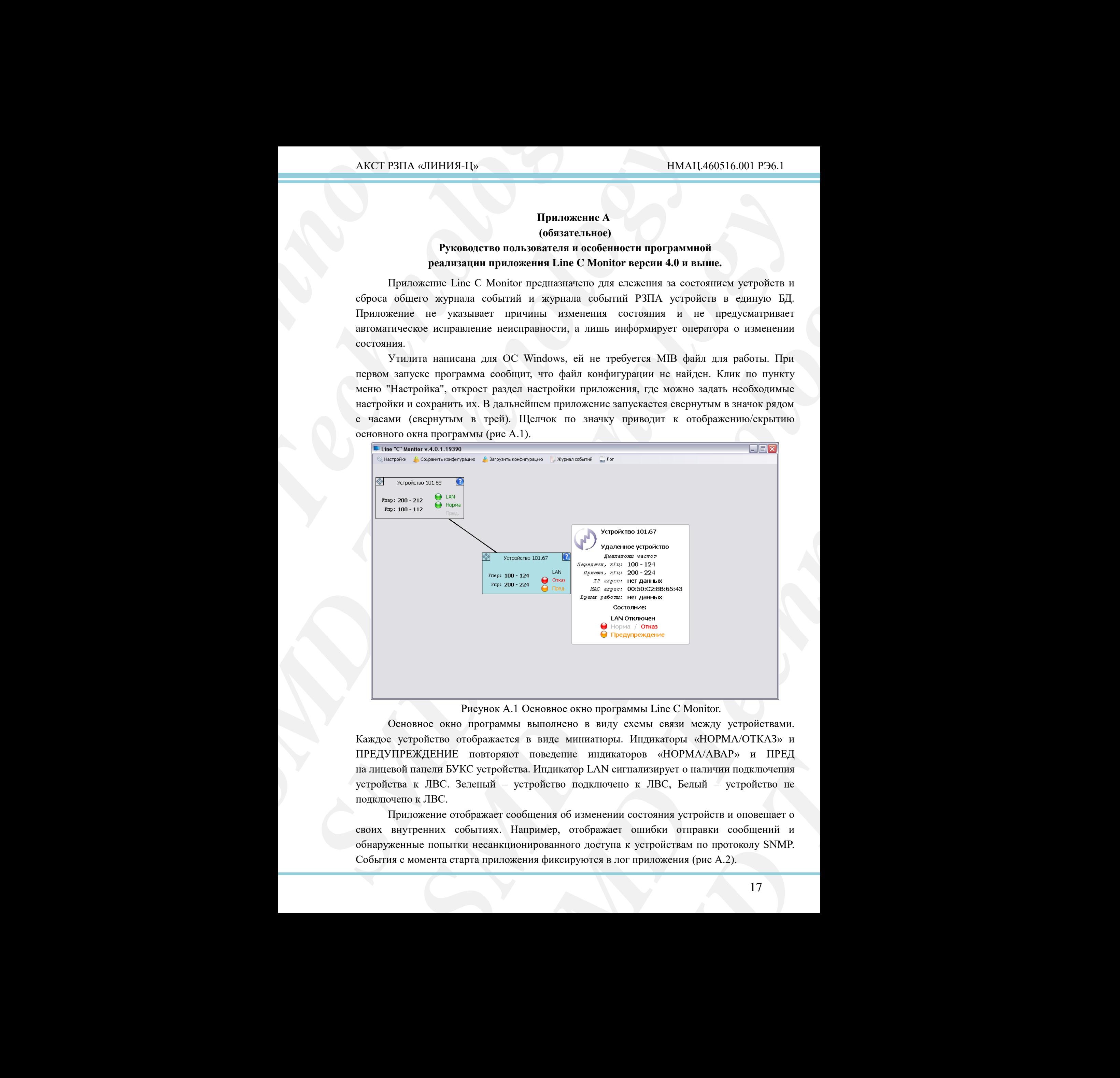

Рисунок А.1 Основное окно программы Line C Monitor.

<span id="page-16-1"></span>Основное окно программы выполнено в виду схемы связи между устройствами. Каждое устройство отображается в виде миниатюры. Индикаторы «НОРМА/ОТКАЗ» и ПРЕДУПРЕЖДЕНИЕ повторяют поведение индикаторов «НОРМА/АВАР» и ПРЕД на лицевой панели БУКС устройства. Индикатор LAN сигнализирует о наличии подключения устройства к ЛВС. Зеленый – устройство подключено к ЛВС, Белый – устройство не подключено к ЛВС.

Приложение отображает сообщения об изменении состояния устройств и оповещает о своих внутренних событиях. Например, отображает ошибки отправки сообщений и обнаруженные попытки несанкционированного доступа к устройствам по протоколу SNMP. События с момента старта приложения фиксируются в лог приложения (рис А.2).

# АКСТ РЗПА «ЛИНИЯ-Ц» НМАЦ.460516.001 РЭ6.1

<span id="page-17-0"></span>Рисунок А.2 Окно настроек и лог программы Line C Monitor

**AKCT P3ITA** «ЛИНИЯ-Ц»<br> **SUGGEY RADIATION**<br> **SUGGEY ACCONSTRATE OF A SUGGEY AND CONSUMER ACCONSTRATE OF A SUGGEY AND MORE CONSUMING THE MORE CONSUMING THE MORE CONSUMING THE CONSUMING THE CONSUMING THE CONSUMING THE CONS** ARCT P3HA «ЛИНИЯ-Ц»<br> **EXECUTE AND ACCOMPANY** CONTINUES (SERVER THE CONTINUES) CONTINUES (SERVER THE CONTINUES) CONDUCTED THE CONTINUES (SERVER THE CONTINUES) CONDUCTED (SERVER THE CONTINUES) CONDUCTED (SERVER THE CONTINU *SMD Technology* **SERVICE CONSULTER CONSULTER (SEE THE CONSULTER CONSULTER CONSULTER CONSULTER CONSULTER CONSULTER (SEE THE CONSULTER CONSULTER CONSULTER CONSULTER (SEE THE CONSULTER CONSULTER CONSULTER CONSULTER CONSULTER CONSULTER (SEE SMON TECHNOLOGY AND THE CONSULTER CONSULTER CONSULTER (SEE A SUPPRESS)**<br> **SMON TECHNOLOGY AND A SUPER CONSULTER CONSULTER CONSULTER CONSULTER CONSULTER CONSULTER CONSULTER CONSULTER CONSULTER AND CONSULTER AND CONSULTER** лек и лог программы Line C Monitor<br>магически, по мере поступления информации о<br>ление устройсти пе оранничивска. Размер окта<br>по мере добавления полых устройства, достигнул<br>и прокругки. Между местным устройством и ее<br>жи чер Line C Monitor<br>
оступления информации о<br>
ораничивается. Размер окна<br>
овых устройств, достигнув<br>
местным устройством и ее<br>
вы обозначая канал связи.<br>
L миниаттору за иконку<br>
и кнопкой мыши по иконе<br>
Би в помент изменения<br> Список устройств формируется автоматически, по мере поступления информации о состоянии. Со стороны приложения размер списка устройств не ограничивается. Размер окна приложения автоматически увеличивается по мере добавления новых устройств, достигнув максимального размера, появляются полосы прокрутки. Между местным устройством и ее удаленными устройствами будет отображаться черная линия, условно обозначая канал связи. Миниатюры можно перемещать, для этого нужно ухватить миниатюру за иконку перемещения « » и переместить в нужное место. Щелкнув правой кнопкой мыши по иконке перемещения можно выделить или снять выделение с устройства. В момент изменения состояния миниатюра станции автоматически выделяется голубым цветом. Это позволяет более удобно отслеживать состояния устройств. Чтобы узнать подробную информацию об устройстве такую как: время работы, IP и MAC адреса - можно навести на иконку « $\bullet$ » для отображения более подробной информации. При запуске приложение создает/открывает файл БД для хранения журнала событий устройств. Устройства во время работы отправляют сведения о событиях всем клиентам, заданным в настройках службы SNMP (см. п.1.8.1). Приложение записывает все уникальные события в БД и позволяет просматривать журналы событий сразу нескольких устройств. При включенной синхронизации времени устройств, события будут фиксироваться с правильным временем, что позволяет прослеживать четкую хронологию.

Меню приложения состоит из следующих пунктов:

- настройки;
- сохранить конфигурацию;
- загрузить конфигурацию;
- журнал событий / состояние станций;
- лог.

В меню настроек необходимо задать логин и пароль пользователя устройства, за которым будет производиться мониторинг. При необходимости мониторинга нескольких

устройств, данный пользователь должен быть зарегистрирован с тем же логином и паролем на каждом из них.

Кнопки «Сохранить конфигурацию» и «Загрузить конфигурацию», позволяют сохранить/загрузить конфигурацию в файл «map.xml». При сохранении сохраняется вся информация об устройствах и расположении их миниатюр. При загрузке приложение восстанавливает все сохраненные значения и отправляет запрос текущего состояния устройства каждому устройству, в результате будут получены актуальные данные о состояниях станций.

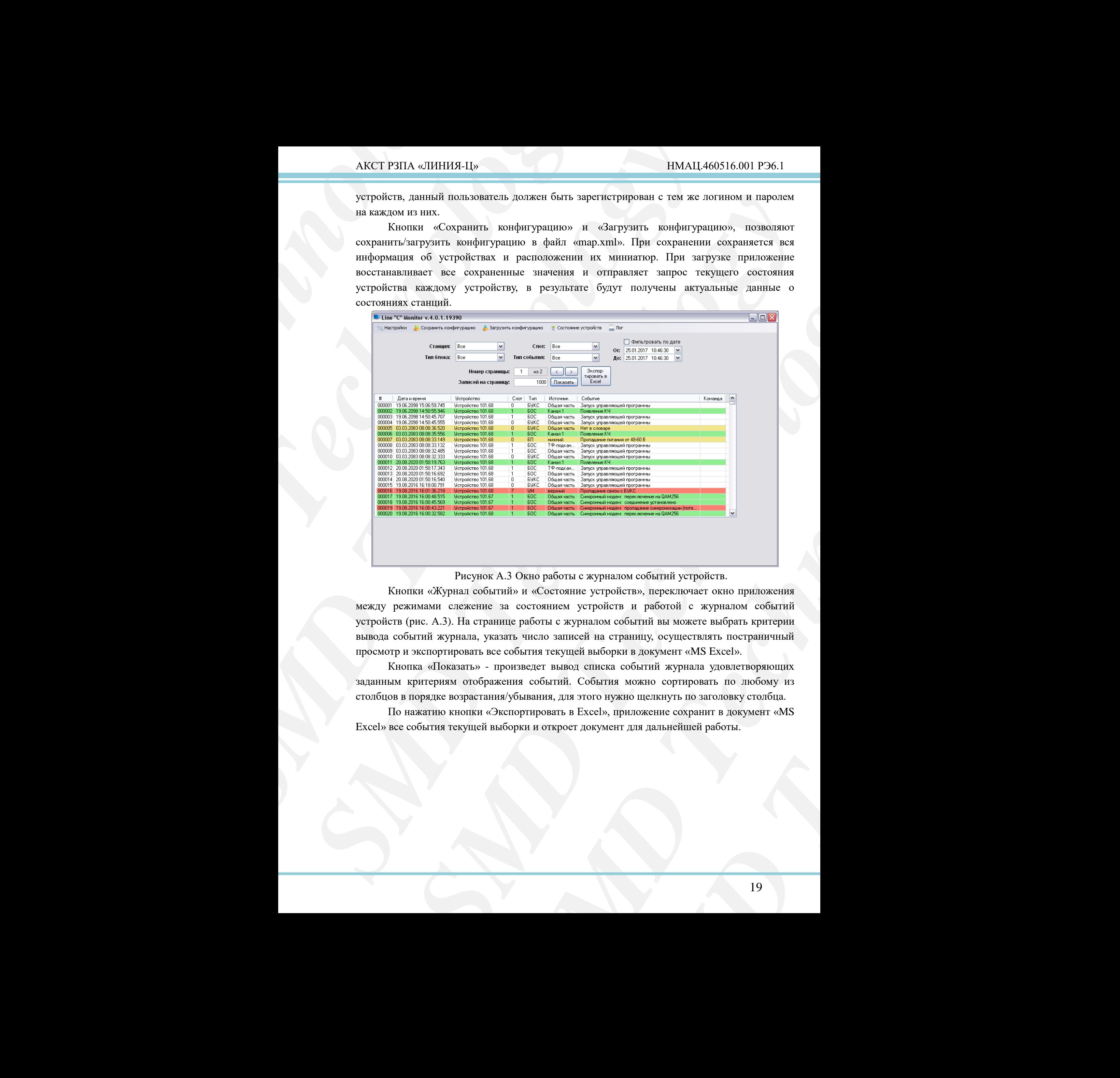

Рисунок А.3 Окно работы с журналом событий устройств.

<span id="page-18-0"></span>Кнопки «Журнал событий» и «Состояние устройств», переключает окно приложения между режимами слежение за состоянием устройств и работой с журналом событий устройств (рис. А.3). На странице работы с журналом событий вы можете выбрать критерии вывода событий журнала, указать число записей на страницу, осуществлять постраничный просмотр и экспортировать все события текущей выборки в документ «MS Excel».

Кнопка «Показать» - произведет вывод списка событий журнала удовлетворяющих заданным критериям отображения событий. События можно сортировать по любому из столбцов в порядке возрастания/убывания, для этого нужно щелкнуть по заголовку столбца.

По нажатию кнопки «Экспортировать в Excel», приложение сохранит в документ «MS Excel» все события текущей выборки и откроет документ для дальнейшей работы.

# **Приложение Б**

#### <span id="page-19-0"></span>**(обязательное)**

#### **Формуляр согласования по ГОСТ Р МЭК 60870-5-104**

# **Б.1 Система или устройство**

(Параметр, характерный для системы; указывает на определение системы или устройства, маркируя один из нижеследующих прямоугольников знаком «X»)

Определение системы

Определение контролирующей станции (Ведущий – Мастер) – реализуемая АСУ ТП

X Определение контролируемой станции (Ведомый - Слайв) – АКСТ-Ц

# **Б.2 Конфигурация сети**

(Параметр, характерный для сети; все используемые структуры должны маркироваться знаком "X").

Точка-точка и поставлять и магистральная

Радиальная точка-точка металли Многоточечная радиальная

# **Б.3 Физический уровень**

(Параметр, характерный для сети; все используемые интерфейсы и скорости передачи данных маркируются знаком «X»)

Скорости передачи (направление управления)

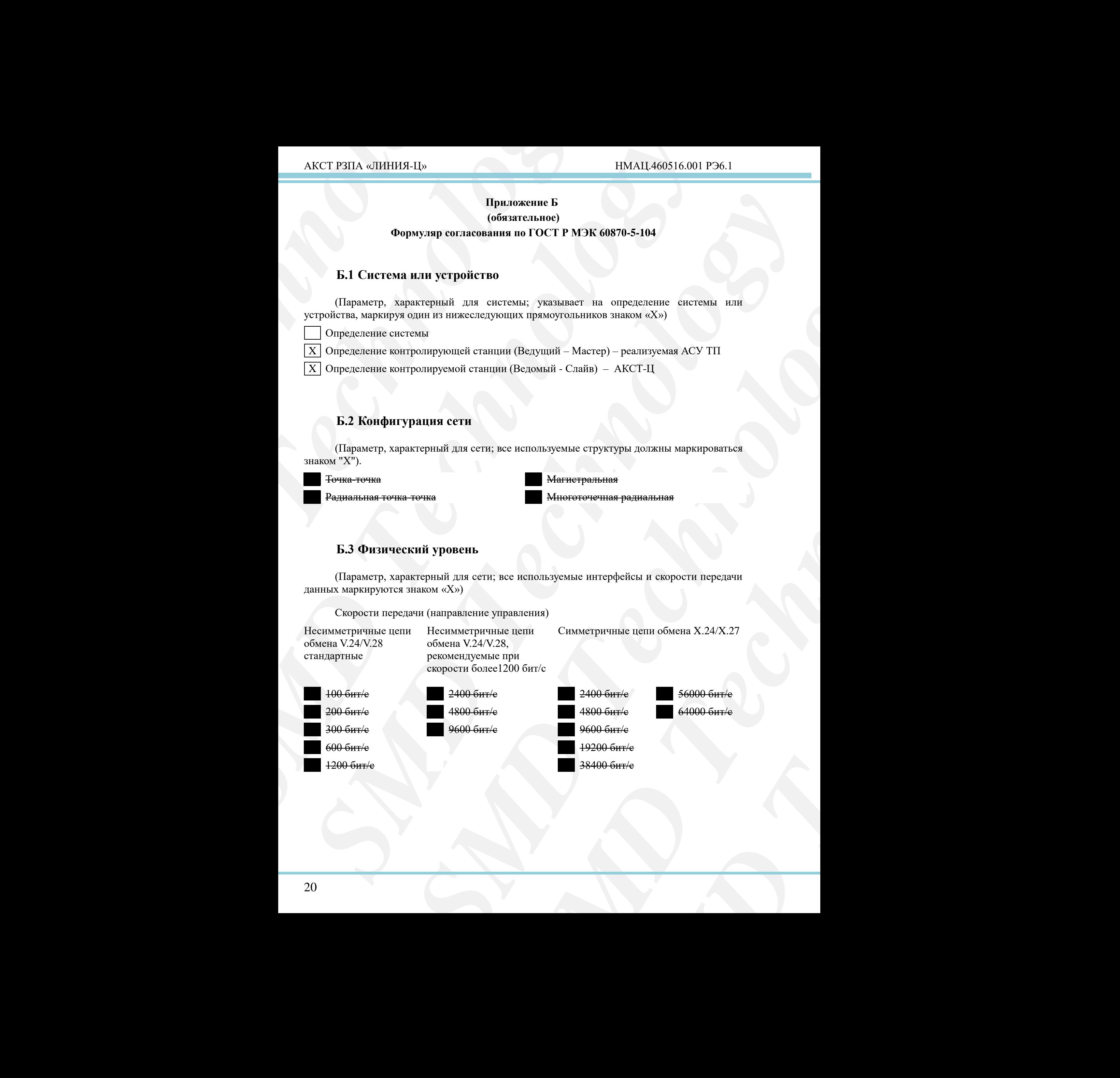

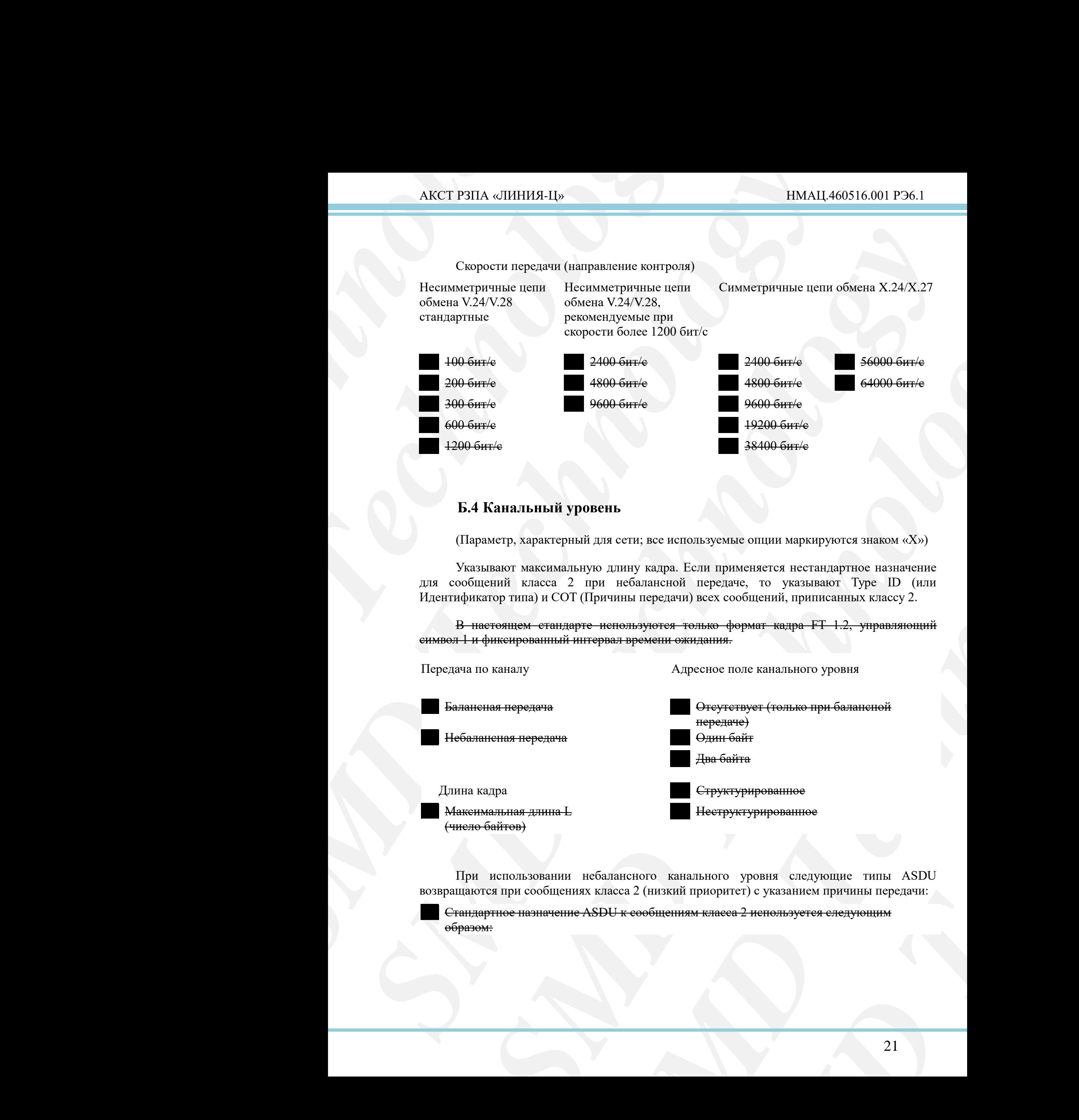

# **Б.4 Канальный уровень**

(Параметр, характерный для сети; все используемые опции маркируются знаком « $X$ »)

Указывают максимальную длину кадра. Если применяется нестандартное назначение для сообщений класса 2 при небалансной передаче, то указывают Type ID (или Идентификатор типа) и COT (Причины передачи) всех сообщений, приписанных классу 2.

В настоящем стандарте используются только формат кадра FT 1.2, управляющий символ 1 и фиксированный интервал времени ожидания.

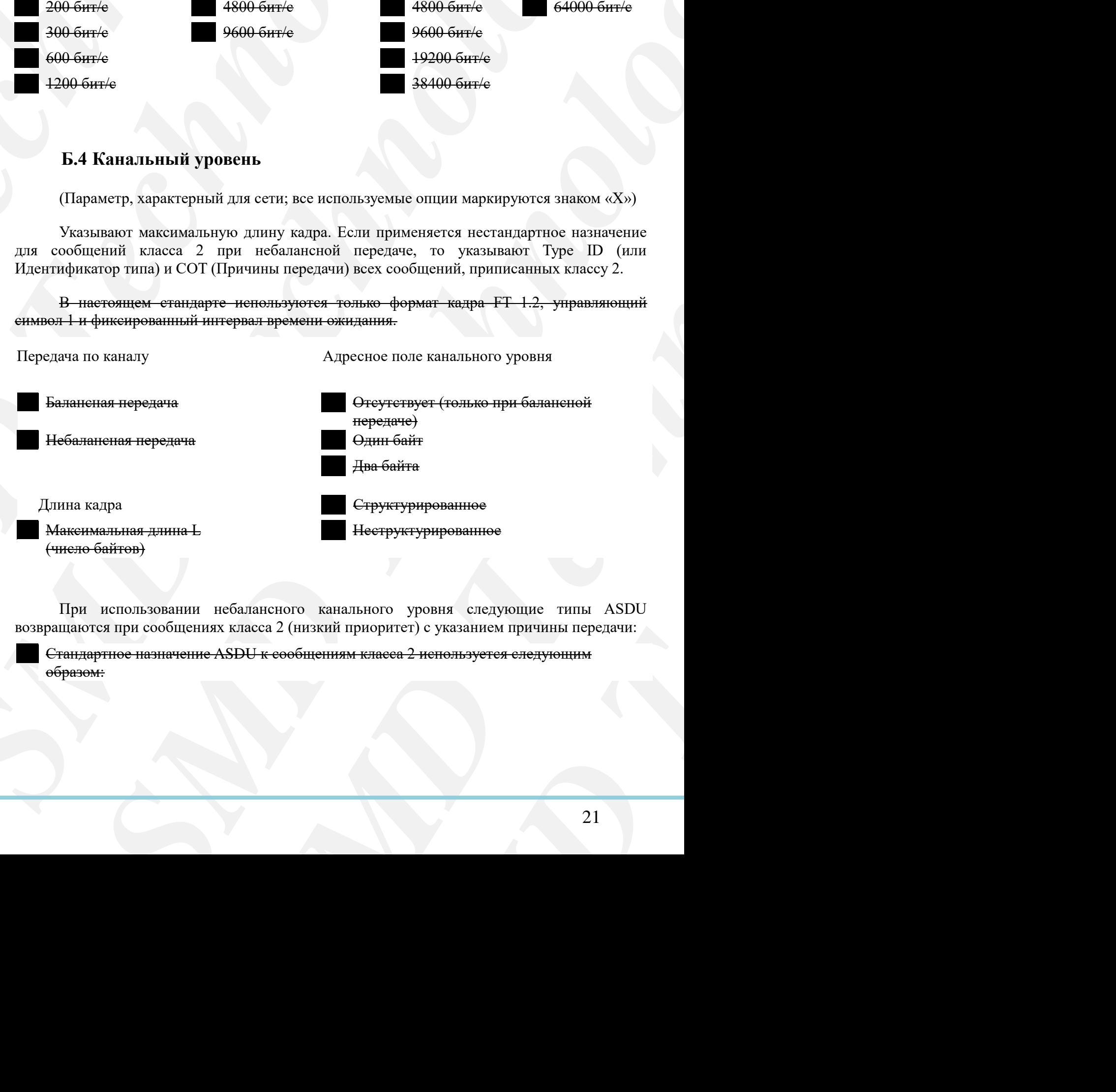

При использовании небалансного канального уровня следующие типы ASDU возвращаются при сообщениях класса 2 (низкий приоритет) с указанием причины передачи:

Стандартное назначение ASDU к сообщениям класса 2 используется следующим образом:

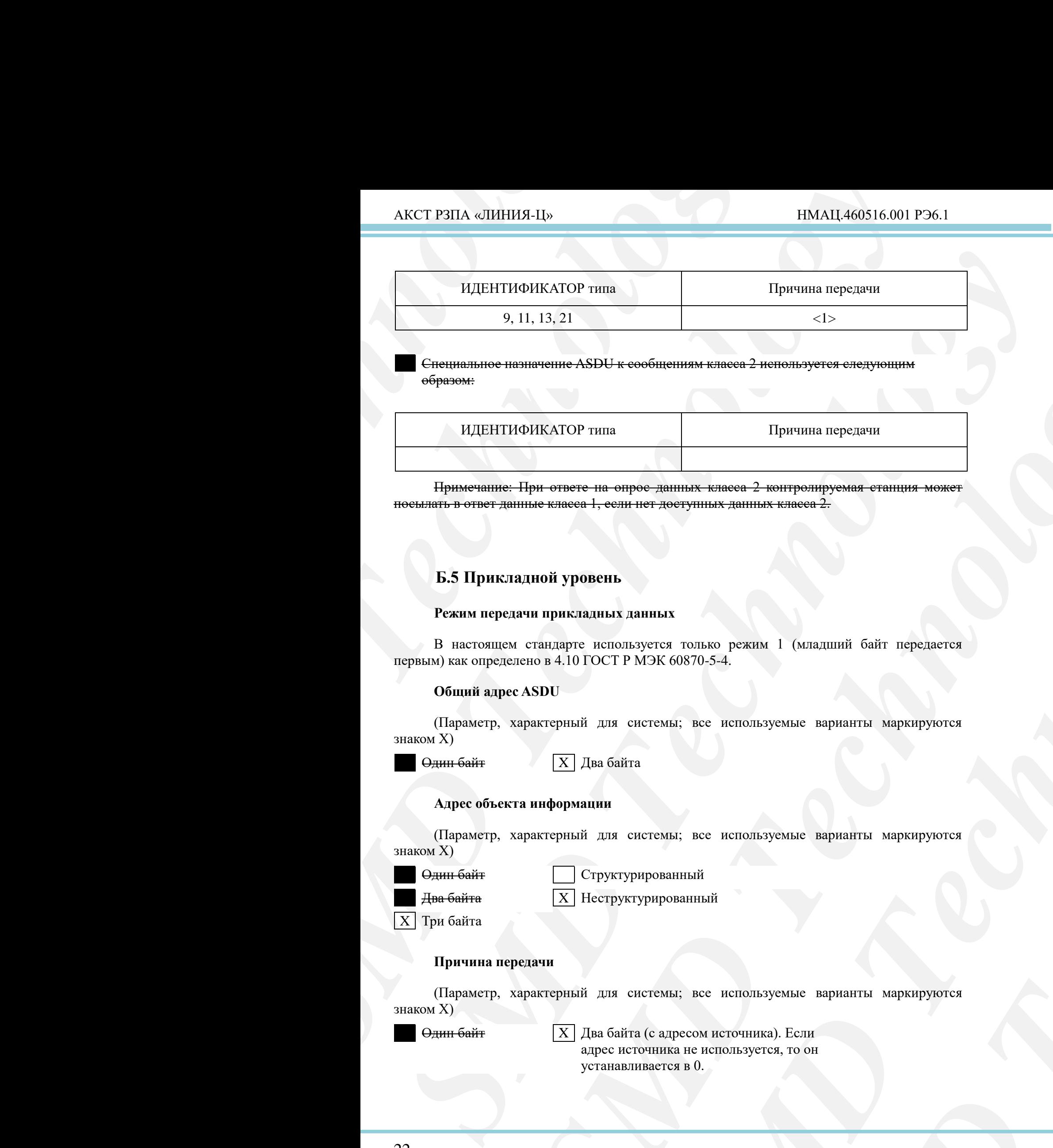

Специальное назначение ASDU к сообщениям класса 2 используется следующим образом:

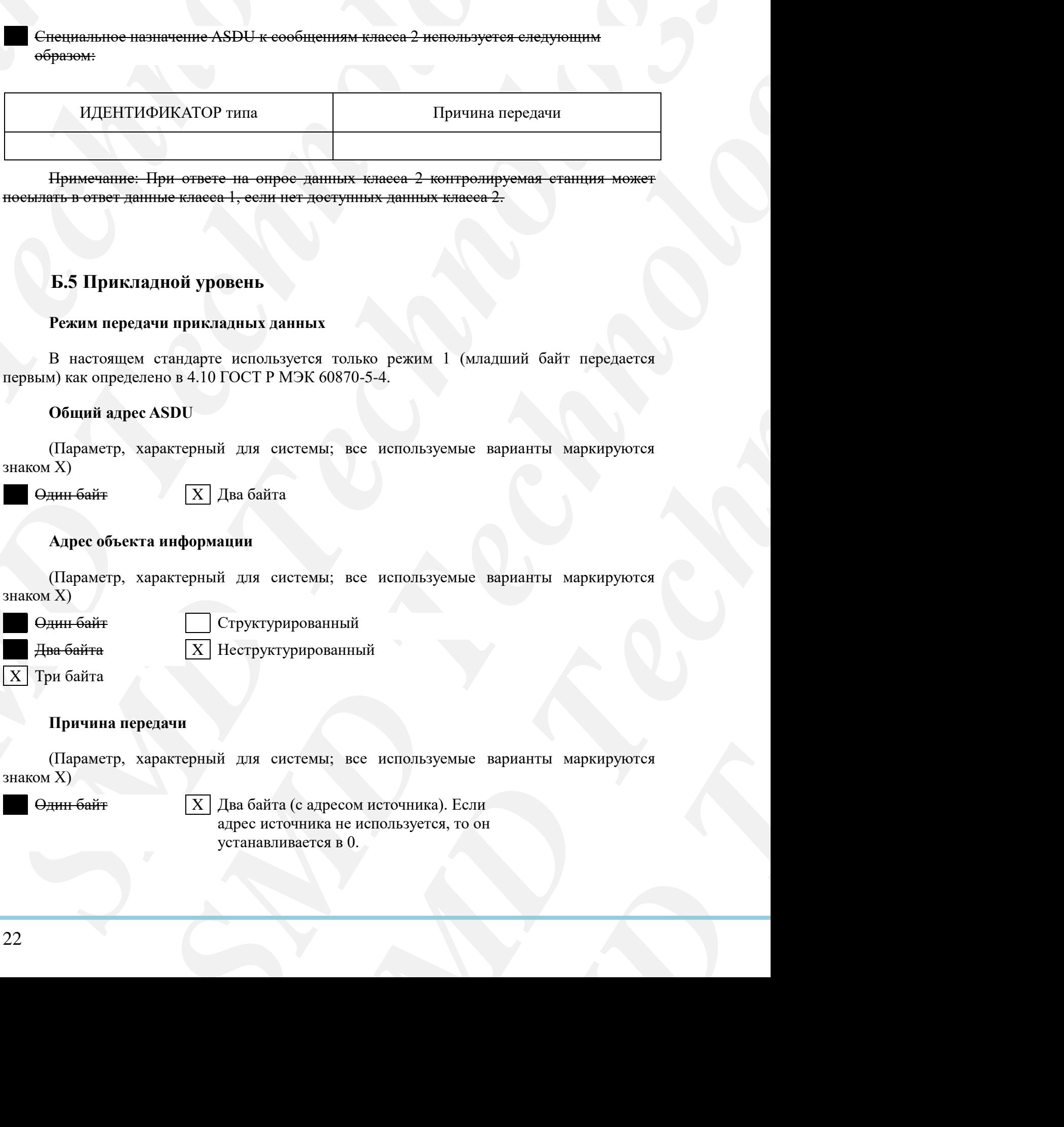

Примечание: При ответе на опрос данных класса 2 контролируемая станция может посылать в ответ данные класса 1, если нет доступных данных класса 2.

# **Б.5 Прикладной уровень**

#### **Режим передачи прикладных данных**

В настоящем стандарте используется только режим 1 (младший байт передается первым) как определено в 4.10 ГОСТ Р МЭК 60870-5-4.

#### **Общий адрес ASDU**

**SMD TECHNOLOGY**<br>
MANAZILIIHIÄ байт передается<br>
ве варианты маркируются<br>
ве варианты маркируются<br>
Сли<br>
Общите варианты маркируются<br>
Общите варианты маркируются (Параметр, характерный для системы; все используемые варианты маркируются знаком X)

Один байт X X Два байта

#### **Адрес объекта информации**

(Параметр, характерный для системы; все используемые варианты маркируются знаком X)

Один байт Структурированный

X Три байта

 $\frac{1}{4}$ ва байта  $X \mid \text{Hecrpykrypnpob}$ анный

#### **Причина передачи**

(Параметр, характерный для системы; все используемые варианты маркируются знаком X)

Один байт  $X \mid \text{Q}_B$ а байта (с адресом источника). Если адрес источника не используется, то он устанавливается в 0.

#### **Длина APDU**

(Параметр, характерный для системы и устанавливающий максимальную длину APDU в системе).

Максимальная длина APDU равна 253 (по умолчанию). Мксимальная длина может быть уменьшена для системы.

253 Максимальная длина APDU для системы

#### **Выбор стандартных ASDU**

#### **Информация о процессе в направлении контроля**

(Параметр, характерный для станции; каждый тип информации маркируется знаком X, если используется только в стандартном направлении, знаком R - если используется только в обратном направлении, знаком B - если используется в обоих направлениях)

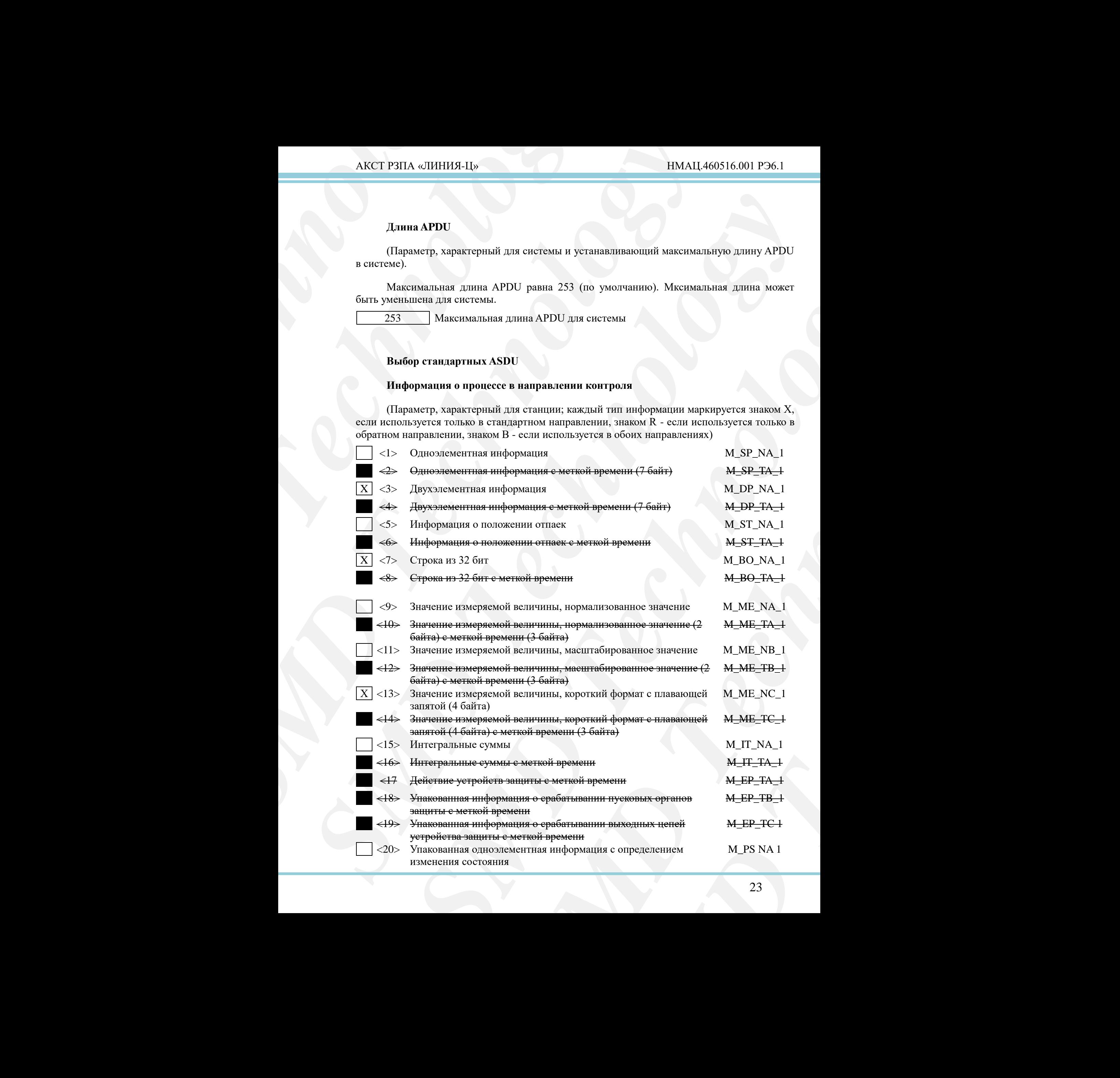

#### АКСТ РЗПА «ЛИНИЯ-Ц» НМАЦ.460516.001 РЭ6.1

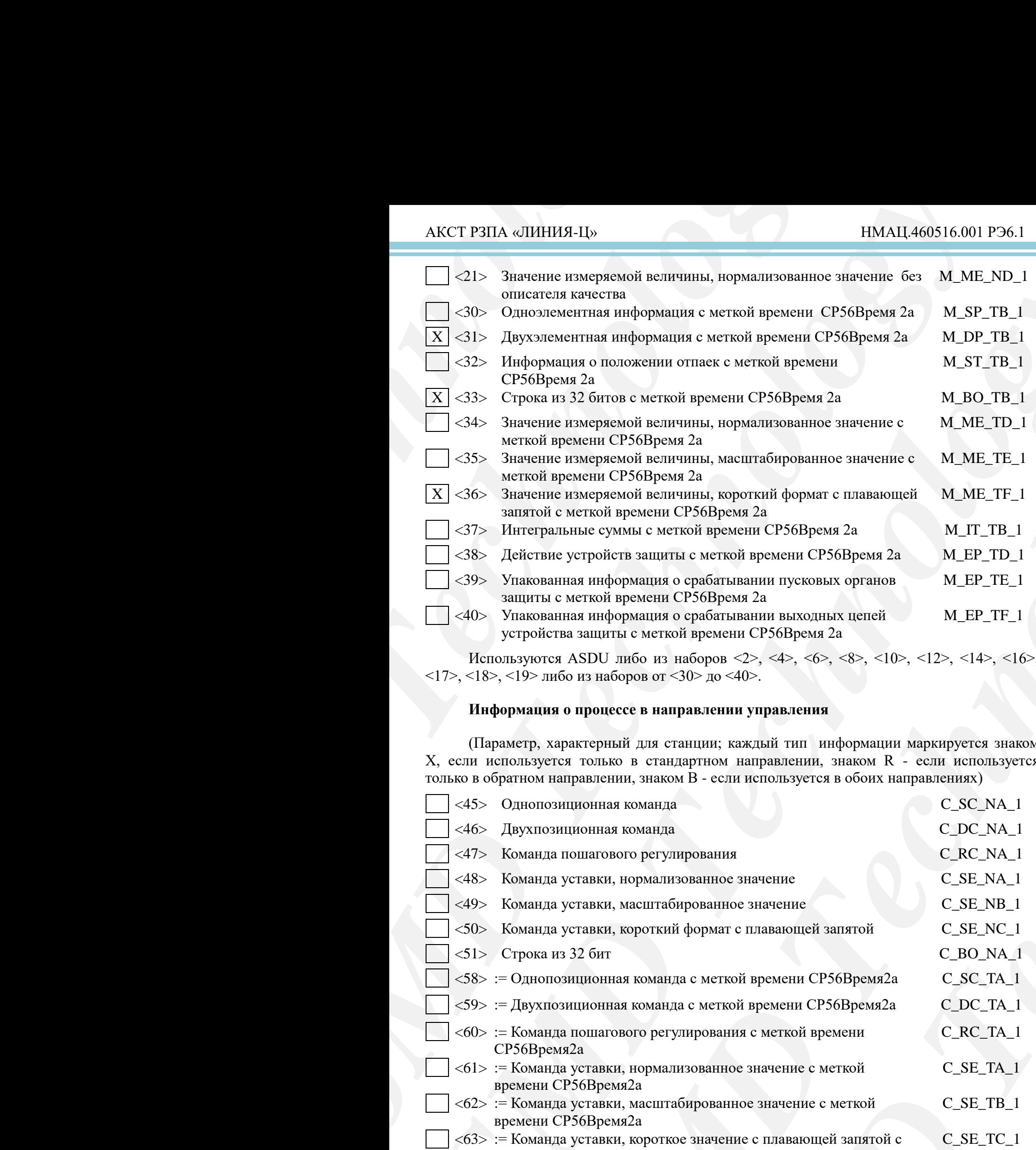

Используются ASDU либо из наборов <2>, <4>, <6>, <8>, <8>, <10>, <12>, <14>, <16>, <17>, <18>, <19> либо из наборов от <30> до <40>.

# **Информация о процессе в направлении управления**

(Параметр, характерный для станции; каждый тип информации маркируется знаком X, если используется только в стандартном направлении, знаком R - если используется только в обратном направлении, знаком B - если используется в обоих направлениях)

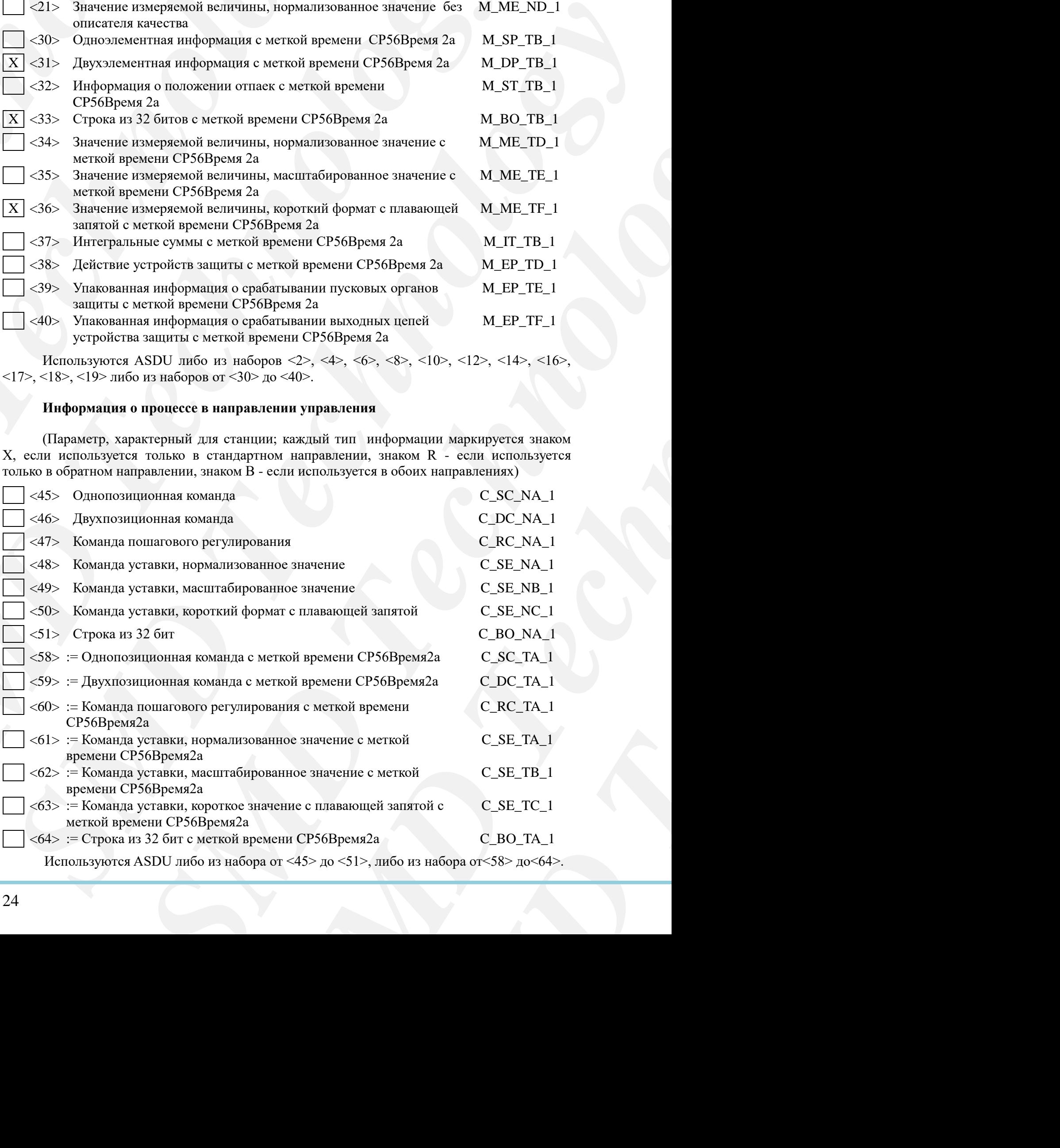

#### **Информация о системе в направлении контроля**

(Параметр, характерный для станции; каждый тип информации маркируется знаком X, если используется только в стандартном направлении, знаком R - если используется только в обратном направлении, знаком B - если используется в обоих направлениях)

 $\langle 70 \rangle$  Окончание инициализации M\_EI\_NA\_1

#### **Информация о системе в направлении управления**

(Параметр, характерный для станции; каждый тип информации маркируется знаком X, если используется только в стандартном направлении, знаком R - если используется только в обратном направлении, знаком B - если используется в обоих направлениях)

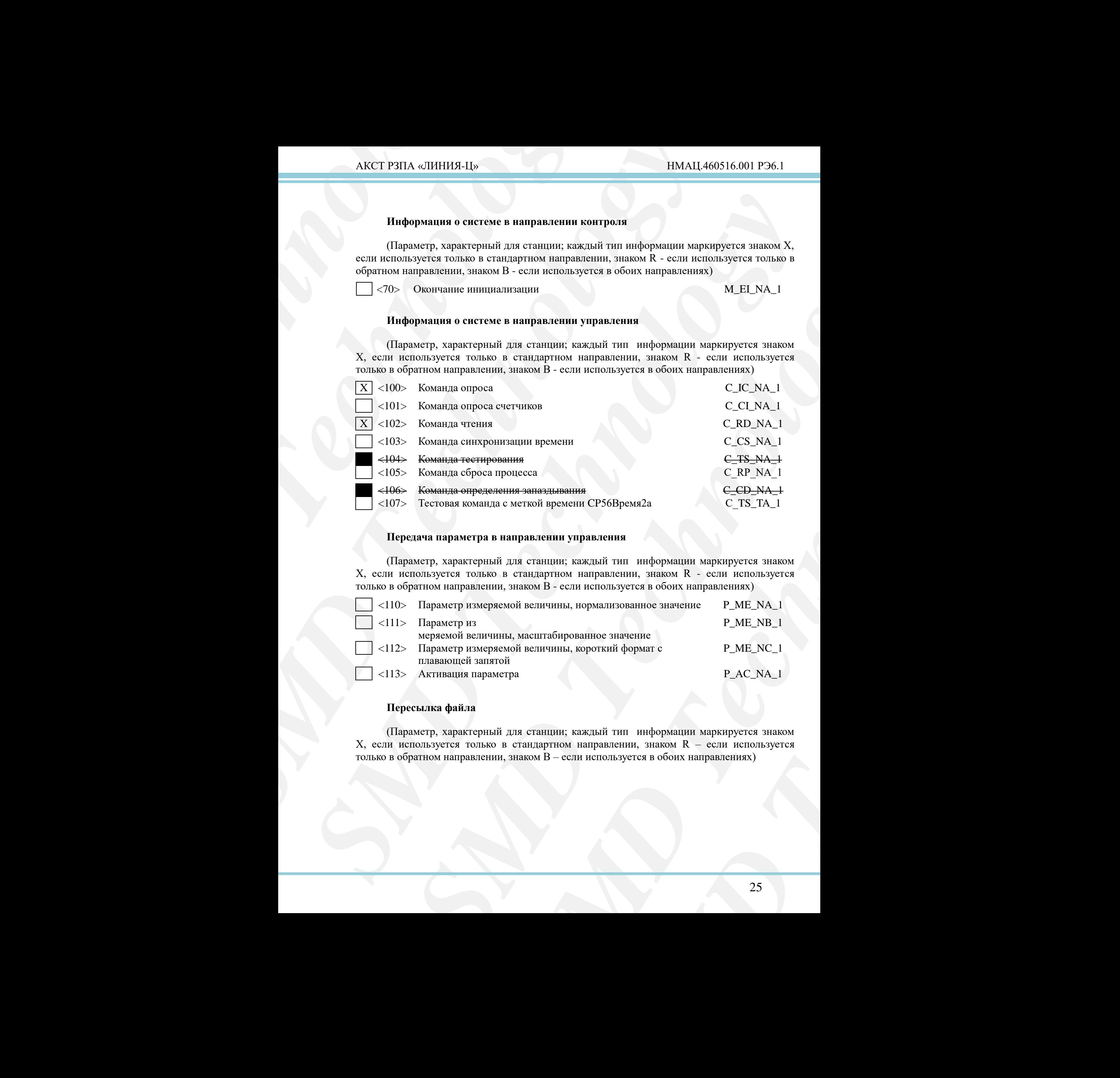

#### **Передача параметра в направлении управления**

(Параметр, характерный для станции; каждый тип информации маркируется знаком X, если используется только в стандартном направлении, знаком R - если используется только в обратном направлении, знаком B - если используется в обоих направлениях)

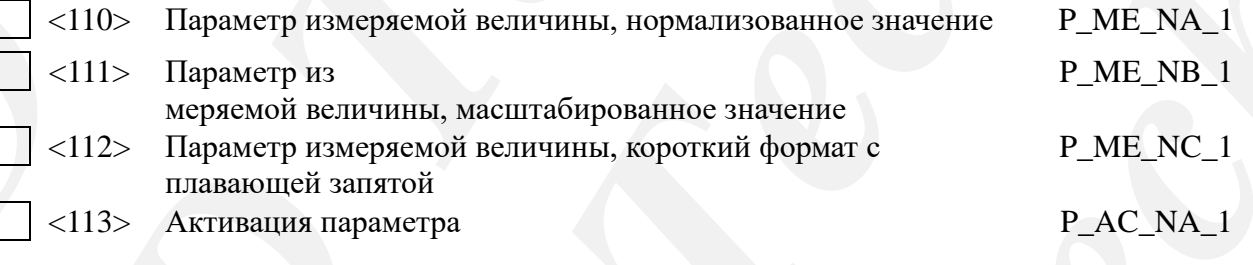

#### **Пересылка файла**

(Параметр, характерный для станции; каждый тип информации маркируется знаком X, если используется только в стандартном направлении, знаком R – если используется только в обратном направлении, знаком B – если используется в обоих направлениях)

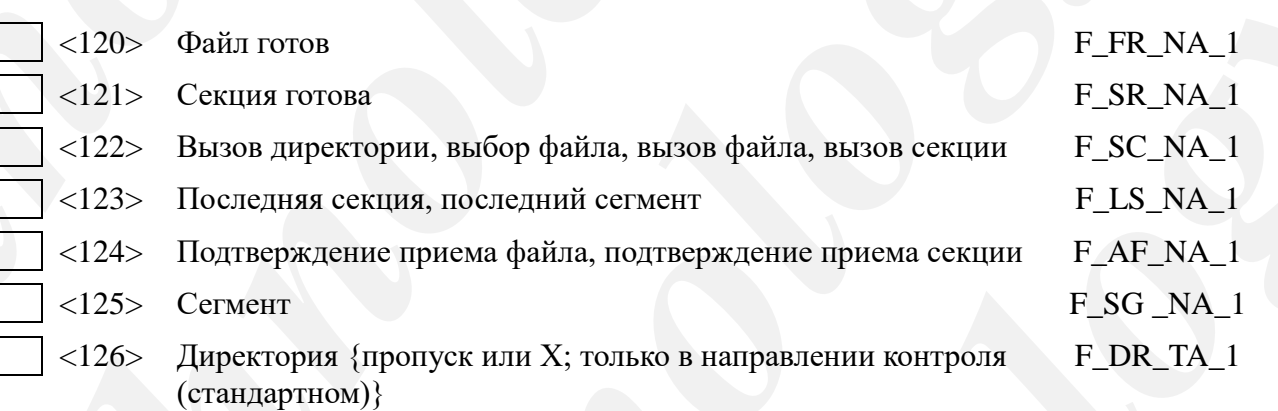

# **Назначение идентификатора типа и причины передачи**

(Параметр, характерный для станции)

![](_page_25_Picture_319.jpeg)

![](_page_26_Picture_301.jpeg)

#### Обозначения:

Серые прямоугольники: опция не требуется.

Черный прямоугольник: опция, не разрешенная в настоящем стандарте.

Пустой прямоугольник: функция или ASDU не используется.

Маркировка используемых сочетаний Идентификатора типа и Причины передачи:

- **X** сочетание используется в направлении, как указано в настоящем стандарте;
- **R** сочетание используется в обратном направлении
- **B** сочетание используется в стандартном и обратном направлениях.

# **Б.6 Основные прикладные функции**

#### **Инициализация станции**

(Параметр, характерный для станции; если функция используется, то прямоугольник маркируется знаком X)

Удаленная инициализация вторичной станции

#### **Циклическая передача данных**

(Параметр, характерный для станции; маркируется знаком X, если функция используется только в стандартном направлении, знаком R - если используется только в обратном направлении, знаком B - если используется в обоих направлениях)

Циклическая передача данных

#### **Процедура чтения**

(Параметр, характерный для станции; маркируется знаком X, если функция используется только в стандартном направлении, знаком R - если используется только в обратном направлении, знаком B - если используется в обоих направлениях)

X Процедура чтения

#### **Спорадическая передача**

(Параметр, характерный для станции; маркируется знаком X, если функция используется только в стандартном направлении, знаком R - если используется только в обратном направлении, знаком B - если используется в обоих направлениях)

**X** Спорадическая передача

**Дублированная передача объектов информации при спорадической причине передачи**

(Параметр, характерный для станции; каждый тип информации маркируется знаком X, если оба типа – Type ID без метки времени и соответствующий Type ID с меткой времени выдаются в ответ на одиночное спорадическое изменение в контролируемом объекте).

**АКСТ РЗПА «ЛИНИЯ-Ц»**<br> **Инклическая передача данных**<br>
(Параметр, характерный для ста<br>
используется только в стандартном напрофортии паравлении, знаком В - сели ис<br> **I Циклическая передача данных**<br> **II роцедура чтения**<br>
( AKCT P3HA «ЛИНИЯ-Ц»<br> **Циклическая передачи данных**<br>
(Параметр, характеринай для станции; маркируется<br>
веновляуется только в стандартном направлении, заком R<br>
- обратном направлении, знаком B - если используется в обоих н *SMD Technology* **HERE WE ARE THE CONSULTERED**<br> **CHEMICAL CONSULTERATION** (THE CONSULTER TRIVER CONSULTER TRIVER CONSULTER TRIVER CONSULTER TRIVER (THE CONSULTER CONSULTER TRIVER CONSULTER TRIVER (THE CONSULTER CONSULTER CONSULTER CONSULT σταφορήκου κατηγασίων μεταγωνον θε - contractors.<br> **STATE AND TECHNOLOGY STATE AND A CONSULTED AND CONSULTANT (STATE AND A CONSULTED AND CONSULTANT (STATE)**<br> **AND TECHNOLOGY STATE CONSULTANT (STATE AND CONSULTANT (STATE EXERCT:** Maps Apply Technology Maps Apply Technology Constrained Apply Technology<br> **SMD Technology Construmental Apply Technology Construction**<br> **Maps Technology Technology**<br> **SMD Technology**<br> **SMD Technology Technology** наком X, если функция<br>
ели используется только в<br>
авлениях)<br> **спорадической причине**<br>
ши маркируется знаком X,<br>
Уре ID с меткой времени<br>
лируемом объекте).<br>
ми изменением состояния<br>
эпределяются в проектной<br>
P\_TB\_1, M\_PS\_ Следующие идентификаторы типов, вызванные одиночным изменением состояния объекта информации, могут передаваться последовательно. Индивидуальные адреса объектов информации, для которых возможна дублированная передача, определяются в проектной документации.

Одноэлементная информация M\_SP\_NA\_1, M\_SP\_TA\_1, M\_SP\_TB\_1, M\_PS\_NA\_1

Двухэлементная информация M\_DP\_NA\_1, M\_DP TA 1, M\_DP\_TB\_1

Информация о положении отпаек M\_ST\_ NA\_1, M\_ST\_TA\_1, M\_ST\_TB\_ 1

Строка из 32 бит M\_BO\_NA\_1, M\_BO\_TA\_1, M\_BO\_TB\_1 (если определено для конкретного проекта, см. 7.2.1.1)

Измеряемое значение, нормализованное M\_ME\_NA\_1, M\_ME\_TA\_1,

M\_ME\_ ND\_1, M\_ME\_TD\_1

Измеряемое значение, масштабированное M\_ME\_NB\_1, M\_ME\_TB\_1, M\_ME\_TE\_1

Измеряемое значение, короткий формат с плавающей запятой M\_ME\_NC\_1, M\_ME\_TC\_1, M\_ME\_TF\_1

#### **Опрос станции**

(Параметр, характерный для станции; маркируется знаком X, если функция используется только в стандартном направлении, знаком R - если используется только в обратном направлении, знаком B - если используется в обоих направлениях)

![](_page_28_Picture_159.jpeg)

#### **Синхронизация времени**

**EXAMPLE AN EXAMPLE SERVICES** SURFAINED INTERFERENCE CONSUMERED AND REPORT OF SERVICES AND REPORTED SHOWS A SCIENCIAL SHOWS A SCIENCIAL SERVICE CONSUMERS AND SURFAINED SURFAINING AND SURFAINING SURFAINING SURFAINING SURFAI **SMOKE AND TECHNOLOGY STATE OF A CONSERVER STATE OF A CONSERVER STATE OF A CONSERVER STATE OF A CONSERVER STATE OF A CONSERVER STATE OF A CONSERVER STATE OF A CONSERVER STATE OF A CONSERVER STATE OF A CONSERVER STATE OF A** (Параметр, характерный для станции; маркируется знаком X, если функция используется только в стандартном направлении, знаком R - если используется только в обратном направлении, знаком B - если используется в обоих направлениях)

Синхронизация времени опционально

#### **Передача команд**

(Параметр, характерный для объекта; маркируется знаком X, если функция используется только в стандартном направлении, знаком R - если используется только в обратном направлении, знаком B - если используется в обоих направлениях)

Прямая передача команд

Прямая передача команд уставки

Передача команд с предварительным выбором

Передача команд уставки с предварительным выбором

Использование C\_SE\_ACTTERM

Нет дополнительного определения длительности выходного импульса

Короткий импульс (длительность определяется системным параметром на КП)

Длинный импульс (длительность определяется системным параметром на КП)

Постоянный выход

#### **Передача интегральных сумм**

**AKCT РЗПА «ЛИНИЯ-Ц»**<br> **Передача интегральных сумм**<br>
(Параметр, характерный для стан<br>
функция используется только в стандартии с пособудно в обратим паправлении, знаком В<br> **PEXIM A:** Местная фиксация с опросо<br> **PEXIM A:** AKCT P3HA «ЛИНИЯ-Ц»<br> **Передача интегральных сумм**<br> **C** Параметр, характерний для станиции или объекта;<br>
и объектном и велода и станиции и со порадической передачей<br> **Denoted AC Mechand of the comparement**, знаком B - есл **Персима интеrральных сумм**<br> **Chrossen)**, хорктерный для столции или объекта; миропуется эшоно К. сени<br>
Chrossen (спортном персисином сени) становитель интернетивности<br>
(они и объекта фильмента (спортном системе) с перен (Параметр, характерный для станции или объекта; маркируется знаком X, если функция используется только в стандартном направлении, знаком R - если используется только в обратном направлении, знаком B - если используется в обоих направлениях)

Режим A: Местная фиксация со спорадической передачей

Режим B: Местная фиксация с опросом счетчика

Режим C: Фиксация и передача при помощи команд опроса счетчика

Режим D: Фиксация командой опроса счетчика, фиксированные значения сообщаются спорадически

Считывание счетчика

Фиксация счетчика без сброса

Фиксация счетчика со сбросом

- Сброс счетчика
- Общий запрос счетчиков
- Запрос счетчиков группы 1
- Запрос счетчиков группы 2
- Запрос счетчиков группы 3
- Запрос счетчиков группы 4

# **Загрузка параметра**

(Параметр, характерный для объекта; маркируется знаком X, если функция используется только в стандартном направлении, знаком R - если используется только в обратном направлении, знаком B - если используется в обоих направлениях)

Пороговое значение величины

Коэффициент сглаживания

Нижний предел для передачи значений измеряемой величины

Верхний предел для передачи значений измеряемой величины

#### **Активация параметра**

*SMD Technology* Technology and Construction (Maria Construction), State of Construction (Maria Construction), State of the Construction (Maria Construction Construction Construction (Maria Construction Construction Construction Construct **SMALE SERVER AND THE SMALE SERVER AND STATE OF THE SMALE SERVER AND STATE OF THE SMALE STATE OF THE SMALE STATE OF THE SMALE STATE OF THE SMALE STATE OF THE SMALE STATE OF THE SMALE STATE OF THE SMALE SMALE SMALE SMALE SM HAKOM X, CCIN SUBARUMAR**<br> **CHAROOM X, CCIN SUBARUMAR**<br> **CHAROOM MCHOODBAYSPICS** TODING B<br> **CHAROOM X, CCIN SUBARUMAR**<br> **CHAROOM X, CCIN SUBARUMAR**<br> **CHAROOM MCHOODBAYSPICS** (Параметр, характерный для объекта; маркируется знаком X, если функция используется только в стандартном направлении, знаком R - если используется только в обратном направлении, знаком B - если используется в обоих направлениях)

Активация/деактивация постоянной циклической или периодической передачи адресованных объектов

#### **Процедура тестирования**

**SMACT P3TIA** «ЛИНИЯ-Ц»<br>
Пропедура тестировани<br>
(Параметр, характерны<br>
используется только в стандар<br>
обратном паправления знаком, эт<br>
— Пропедура тестирования<br>
Пересылка файлов в на<br>
Пересылка файлов в на<br>
Пересылка фай  $\overline{\text{AKC}}$ [P3HA «ЛИНИЯ-Ц»<br> **Процедура тестирования**<br> **Процедура тестирования**<br> **СПарамер, характерный для стапии, маркетенные следура тесником, эпахом В - еели используется только в станадатия<br>
<b>Процедура тестирования**<br> *SMD Technology* **However into a computer of the consideration**<br>
(Пармов) с состольно с сотольно как и со состояние с состоинственной событает с состояние с событает событает событает событает событает событает председатель на событает со (Параметр, характерный для станции, маркируется знаком X, если функция используется только в стандартном направлении, знаком R - если используется только в обратном направлении знаком, знаком B - если используется в обоих направлениях)

Процедура тестирования

#### **Пересылка файлов**

(Параметр, характерный для станции; маркируется знаком X, если функция используется)

#### **Пересылка файлов в направлении контроля**

Прозрачный файл

Передача данных о повреждениях от аппаратуры защиты

Передача последовательности событий

Передача последовательности регистрируемых аналоговых величин

#### **Пересылка файлов в направлении управления**

Прозрачный файл

#### **Фоновое сканирование**

(Параметр, характерный для станции; маркируется знаком X, если функция используется только в стандартном направлении, знаком R - если используется только в обратном направлении, знаком B - если используется в обоих направлениях)

Фоновое сканирование

#### **Получение задержки передачи**

*STORING TERRIFORM HIPRODUCER MANDRON K. J. COM MORDINERSING*<br>
SUPPORTED STORING TERRIFORM AND CONTINUES TO CONTROLL CONTROLL CONTROLL CONTROLL CONTROLL CONTROLL CONTROLL CONTROLL CONTROLL CONTROLL CONTROLL CONTROLL CONT **для станции; маркируется знаком X, если функция**<br> **и событий**<br>
и егобытий<br>
и регистрируемых апалоговых величин<br> **равлении управления**<br> **для станции; маркируется знаком X, если функция**<br> **событий**<br> **сля станции; маркирует SMOTHER SCRIPT AND ACCORD TECHNOLOGY**<br> **SMOTHER SCRIPT AND ACCORD ACCORD ACCORD ACCORD ACCORD ACCORD ACCORD ACCORD ACCORD ACCORD ACCORD ACCORD ACCORD ACCORD ACCORD ACCORD ACCORD ACCORD ACCORD ACCORD ACCORD ACCORD ACCORD A** (Параметр, характерный для станции; маркируется знаком X, если функция используется только в стандартном направлении, знаком R - если используется только в обратном направлении, знаком B - если используется в обоих направлениях)

Получение задержки передачи

![](_page_31_Picture_186.jpeg)

# **Определение тайм-аутов**

Максимальный диапазон значений для всех тайм-аутов равен: от 1 до 255 с с точностью 1 с.

### **Максимальное число k неподтвержденных APDU формата I и последних подтверждающих APDU (w)**

![](_page_31_Picture_187.jpeg)

Максимальный диапазон значений k: от 1 до  $32767 = (215-1)$  APDU с точностью до 1 APDU.

Максимальный диапазон значений w: от 1 до 32767 с точностью до 1 APDU (Рекомендация: значение w не должно быть более двух третей значения k).

#### **Номер порта**

![](_page_32_Picture_172.jpeg)

#### **Набор документов RFC 2200**

**SECT PSTA «ЛИНИЯ-Ц»**<br> **Homep порта**<br> **Homep порта**<br> **Homep порта**<br> **Homep порта**<br> **Homep порта**<br> **Homep порта**<br> **Homep порта**<br> **ECC Homep ANTES REC 2**<br> **CHARE ANTES ANTES ANTES ANTES AND CONSULTANT BECAUSE AND PROPERTION Example 2021**<br> **SMCCT PSITA «DIMHIMS-LI»**<br> **IRONACTED**<br> **IRONACTED**<br> **IRONACTED**<br> **IRONACTED**<br> **IRONACTED**<br> **IRONACTED**<br> **IRONACTED**<br> **IRONACTED**<br> **IRONACTED**<br> **IRONACTED**<br> **APSETIGEOUS**<br> **APSETIGEOUS**<br> **APSETIGEOUS**<br> **AP** *SMCT FRIIA of HEIRIES-Hay*<br>
IMALE (FRIENCOP)<br>
Technology in grade and SMD Technology in the C2200<br> *SMD TECHNOLOGY INC.*<br> *SMD TECHNOLOGY INC.*<br> *SMD TECHNOLOGY INC.*<br> *SMD TECHNOLOGY INC.*<br> *SMD TECHNOLOGY INC.*<br> **CALL A** *SMD Technology* **EXAMPLE COMPANY RECORDS**<br> **EXAMPLE COMPANY RECORDS**<br> **EXAMPLE COMPANY RECORDS**<br> **EXAMPLE COMPANY RECORDS**<br> **EXAMPLE COMPANY RECORDS**<br> **EXAMPLE COMPANY RECORDS**<br> **EXAMPLE COMPANY RECORDS**<br> **EXAMPLE COMPANY RECORDS**<br> **EXAMP** FIGURE STREEP CONFIDENT BY A STREEP CONFIDENT CONFIDENT CONFIDENT CONFIDENT CONFIDENT CONFIDENT AND A BELIEVED CONFIDENT AND A SURPRESSION OF THE CONFIDENT OF THE SURPRESSION OF THE CONFIDENT OF THE SURPRESSION OF THE CONF Набор документов RFC 2200 – это официальный Стандарт, описывающий состояние стандартизации протоколов, используемых в Интернете, как определено Советом по Архитектуре Интернет (IAB). Предлагается широкий спектр существующих стандартов, используемых в Интернете. Соответствующие документы из RFC 2200, определенные в настоящем стандарте, выбираются пользователем настоящего стандарта для конкретных проектов.

X Ethernet 802.3

Последовательный интерфейс X.21 [2]

Другие выборки из RFC 2200

# <span id="page-33-0"></span>**Приложение В (справочное)**

**Перечень основных параметров для организации контроля состояния аппаратуры по ГОСТ Р МЭК 60870-5-104**

<span id="page-33-1"></span>Т а б л и ц а В . 1 Параметры, передаваемые стандартными ASDU

![](_page_33_Picture_222.jpeg)

# *П р о д о л ж е н и е т а б л и ц ы В . 1*

![](_page_34_Picture_351.jpeg)

Примечания:

1 N – номер слота, в котором установлен блок БОС или РЗПА.

2 Параметры состояния (ASDU 3, ASDU 31) имеют следующие соответствия <значение> – <состояние>:

<0> – <ПРЕДУПРЕЖДЕНИЕ>;  $<$ 1> –  $<$ HOPMA>;  $\langle 2 \rangle - \langle ABAPM9 \rangle$ ;

<3> – неопределенное состояние.

Таблица В.2 Параметры, требующие специфической интерпретации или конвертирования значений

![](_page_35_Picture_251.jpeg)

![](_page_36_Picture_114.jpeg)

#### **Лист регистрации изменений**